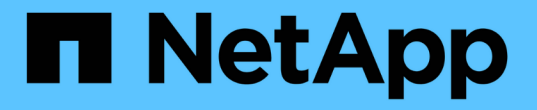

# **SVM** で **NAS** イベントを監査します ONTAP 9

NetApp April 24, 2024

This PDF was generated from https://docs.netapp.com/ja-jp/ontap/nas-audit/index.html on April 24, 2024. Always check docs.netapp.com for the latest.

# 目次

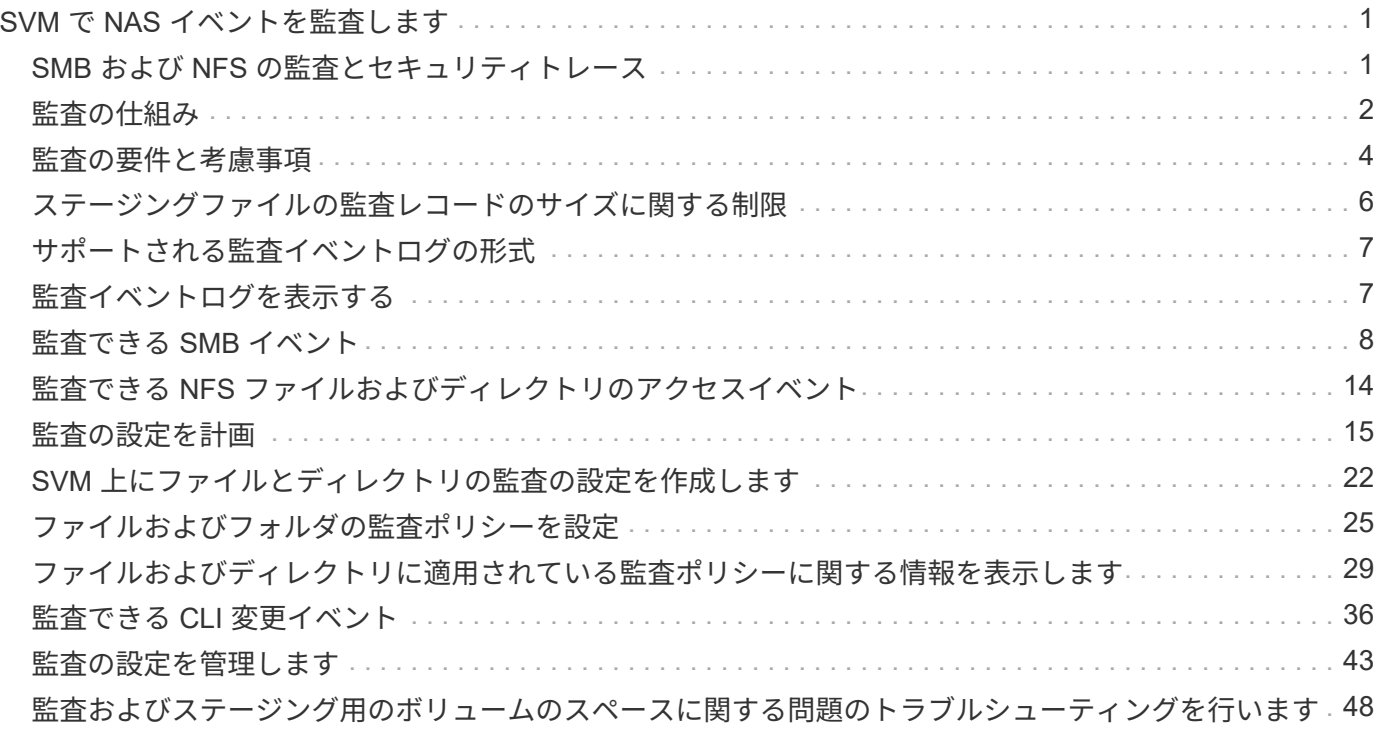

# <span id="page-2-0"></span>**SVM** で **NAS** イベントを監査します

# <span id="page-2-1"></span>**SMB** および **NFS** の監査とセキュリティトレース

SMB プロトコルと NFS プロトコルで使用できるファイルアクセス監査機能は、 ONTAP で使用できます。たとえば、 FPolicy を使用した標準の監査やファイルポリシー管理な どです。

SMB と NFS のファイルアクセスイベントの監査は、次のような状況で設計および実装する必要があります。

- SMB および NFS プロトコルの基本的なファイルアクセスが設定されている。
- 次のいずれかの方法で監査の設定を作成して管理する。
	- ONTAP の標準機能
	- 外部 FPolicy サーバ

### **SVM** で **NAS** イベントを監査します

NASイベントの監査は、Storage Virtual Machine(SVM)で特定のSMBおよびNFSイベントを追跡してログに 記録できるセキュリティ対策です。これは、潜在的なセキュリティの問題を追跡するのに役立ち、セキュリテ ィ違反が発生した場合の証拠になります。Active Directory の集約型アクセスポリシーのステージングおよび 監査によってこれらを実装した場合の結果を確認することもできます。

**SMB**イヘント

次のイベントを監査できます。

• SMB ファイルおよびフォルダのアクセスイベント

監査が有効になっている SVM に属する FlexVol ボリュームに格納されているオブジェクトに対する SMB によるファイルおよびフォルダアクセスイベントを監査できます。

• SMBロクオンオヨヒログオフイヘント

SVM上のSMBサーバでのSMBログオンおよびログオフイベントを監査できます。

• 集約型アクセスポリシーのステージングイベント

提案された集約型アクセスポリシーによって適用された権限を使用して、SMBサーバ上のオブジェクトの 有効なアクセスを監査できます。集約型アクセスポリシーのステージングによって監査を行うと、集約型 アクセスポリシーを導入する前に、その影響を確認できます。

集約型アクセスポリシーのステージングによる監査は、 Active Directory の GPO を使用してセットアップ されます。ただし、 SVM の監査の設定は、集約型アクセスポリシーステージングイベントを監査するよ うに設定されている必要があります。

SMB サーバでダイナミックアクセス制御を有効にせずに、監査の設定で集約型アクセスポリシーのステ ージングを有効にすることはできますが、集約型アクセスポリシーのステージングイベントが生成される のは、ダイナミックアクセス制御が有効になっている場合のみです。ダイナミックアクセス制御はSMBサ ーバオプションを使用して有効にします。デフォルトでは有効になっていません。

**NFS**イベント

ファイルおよびディレクトリイベントを監査するには、SVMに格納されているオブジェクトでNFSv4 ACLを 使用します。

# <span id="page-3-0"></span>監査の仕組み

監査の基本概念

ONTAP の監査について理解するために、監査の基本概念を確認しておく必要がありま す。

• \* ステージングファイル \*

統合および変換の前に監査レコードが格納される、個々のノード上の中間バイナリファイル。ステージン グファイルはステージングボリュームに格納されます。

• \* ステージングボリューム \*

ステージングファイルを格納するために ONTAP によって作成される専用ボリューム。各アグリゲートに 1 つのステージングボリュームがあります。ステージングボリュームは、そのアグリゲート内のデータボ リュームを対象としたデータアクセスの監査レコードを格納するために、監査が有効なすべての Storage Virtual Machine ( SVM )で共有されます。各 SVM の監査レコードは、ステージングボリューム内の個 別のディレクトリに格納されます。

クラスタ管理者はステージングボリュームに関する情報を表示できますが、それ以外のほとんどのボリュ ーム操作は実行できません。ステージングボリュームを作成できるのは ONTAP のみです。ONTAP で は、ステージングボリュームに自動的に名前が割り当てられます。すべてのステージングボリューム名は で始まります MDV\_aud\_ そのあとに、ステージングボリュームを含むアグリゲートのUUID(例: MDV\_aud\_1d0131843d4811e296fc123478563412. )

• \* システムボリューム \*

ファイルサービスや監査ログのメタデータなど、特別なメタデータを格納する FlexVol ボリューム。シス テムボリュームの所有者は管理 SVM であり、システムボリュームはクラスタ全体で表示されます。ステ ージングボリュームはシステムボリュームの一種です。

• \* 統合タスク \*

監査が有効になったときに作成されるタスク。各 SVM で長時間にわたって実行されるこのタスクは、 SVM のメンバーノード全体のステージングファイルから監査レコードを取得します。このタスクは、監 査レコードを時間順にソートされた状態でマージしたうえで、これらのレコードを監査の設定で指定され たユーザが読解可能なイベントログ形式に変換します。変換されたイベントログは、 SVM 監査の設定で 指定された監査イベントログディレクトリに格納されます。

### **ONTAP** 監査プロセスの仕組み

ONTAP の監査プロセスは、 Microsoft の監査プロセスとは異なります。監査を設定する 前に、 ONTAP の監査プロセスの仕組みについて理解しておく必要があります。

監査レコードは、最初に個々のノードのバイナリステージングファイルに格納されます。ある SVM で監査 が有効になると、すべてのメンバーノードでその SVM のステージングファイルが保持されます。定期的に統 合され、ユーザが読解可能なイベントログに変換されて、 SVM の監査イベントログディレクトリに格納され ます。

ある **SVM** で監査が有効になっている場合の処理

監査は、 SVM でのみ有効にできます。ストレージ管理者が SVM で監査を有効にすると、監査サブシステム によってステージングボリュームが存在するかどうかが確認されます。ステージングボリュームは、 SVM に 所有されているデータボリュームを含むアグリゲートごとに必要です。存在しない場合は、監査サブシステム によって必要なステージングボリュームが作成されます。

また、監査が有効になる前に、前提条件となるその他のタスクが実行されます。

• 監査サブシステムによって、ログディレクトリのパスが使用可能でシンボリックリンクが含まれていない ことが検証されます。

ログディレクトリは、 SVM のネームスペース内のパスとしてすでに存在している必要があります。監査 ログファイルを格納する新しいボリュームまたは qtree を作成することを推奨します。監査サブシステム は、デフォルトのログファイルの場所を割り当てません。監査の設定で指定されているログディレクトリ のパスが有効なパスでない場合は、で監査の設定の作成に失敗します The specified path "/path" does not exist in the namespace belonging to Vserver "Vserver\_name" エラー。

ディレクトリは存在するがシンボリックリンクが含まれている場合は、設定の作成に失敗します。

• 監査によって統合タスクがスケジュールされます。

このタスクがスケジュールされると、監査が有効になります。SVMの監査の設定とログファイルは、リブ ート後も、NFSサーバまたはSMBサーバが停止したり再起動したりしても維持されます。

イベントログの統合

ログの統合は、監査が無効になるまで定期的に実行されるスケジュール済みタスクです。監査が無効になる と、統合タスクによって残りのすべてのログが統合されたことが検証されます。

#### 監査の保証

デフォルトでは、監査が保証されています。ONTAP では、あるノードが利用できない場合でも、監査可能な ファイルアクセスイベント(設定された監査ポリシーの ACL で指定されている)がすべて記録されることが 保証されます。要求されたファイル操作は、その操作の監査レコードが永続的ストレージのステージングボリ ュームに保存されるまで完了できません。スペース不足またはその他の問題が原因で監査レコードをステージ ングファイルのディスクにコミットできない場合は、クライアント処理が拒否されます。

 $\left(\begin{array}{c} \text{i} \end{array}\right)$ 

管理者または権限レベルのアクセス権を持つアカウントユーザは、 NetApp Manageability SDK または REST API を使用してファイル監査ログ処理を省略できます。NetApp Manageability SDKまたはREST APIを使用してファイル操作が行われたかどうかを確認するには、に格納され ているコマンド履歴ログを確認します audit.log ファイル。

コマンド履歴監査ログの詳細については、の「管理アクティビティの監査ログの管理」セクシ ョンを参照してください ["](https://docs.netapp.com/ja-jp/ontap/system-admin/index.html)[システム管理](https://docs.netapp.com/ja-jp/ontap/system-admin/index.html)["](https://docs.netapp.com/ja-jp/ontap/system-admin/index.html)。

ノードが利用できない場合の統合プロセス

監査が有効になっている SVM に属するボリュームを含むノードが利用できない場合、監査の統合タスクの動 作は、そのノードのストレージフェイルオーバー( SFO )パートナー( 2 ノードクラスタの場合は HA パー トナー)が利用可能かどうかによって異なります。

- ステージングボリュームが SFO パートナーを介して利用可能な場合は、ノードから最後に報告されたス テージングボリュームがスキャンされ、統合が正常に行われます。
- SFO パートナーが利用できない場合は、タスクによって部分的なログファイルが作成されます。

あるノードにアクセスできない場合は、統合タスクによって、その SVM の利用可能な他のノードの監査 レコードが統合されます。完了していないことを識別するために、サフィックスが追加されます .partial を統合ファイル名に変更します。

- 利用できないノードが利用可能になったら、そのノードの監査レコードが、その時点における他のノード の監査レコードと統合されます。
- 監査レコードはすべて維持されます。

イベントログのローテーション

監査イベントログファイルは、設定されたログサイズしきい値に達した場合、または設定されたスケジュール に従ってローテーションされます。イベントログファイルがローテーションされると、スケジュールされた統 合タスクによって、まず、アクティブな変換済みファイルの名前がタイムスタンプのあるアーカイブファイル に変更され、そのあとで新しいアクティブな変換済みイベントログファイルが作成されます。

**SVM** で監査が無効になっている場合の処理

SVM で監査が無効になると、もう一度統合タスクがトリガーされます。未処理の記録済みの監査レコードは すべて、ユーザが読解可能な形式でログに記録されます。SVM で監査が無効になっても、イベントログディ レクトリに格納されている既存のイベントログは削除されず、参照が可能です。

その SVM の既存のステージングファイルがすべて統合されたら、スケジュールから統合タスクが削除されま す。SVM の監査の設定を無効にしても、監査の設定は削除されません。ストレージ管理者は、監査をいつで も再度有効にできます。

監査の統合ジョブは、監査が有効になったときに作成され、統合タスクを監視して、統合タスクがエラーによ って終了した場合に統合タスクを再作成します。ユーザは監査の統合ジョブを削除できません。

# <span id="page-5-0"></span>監査の要件と考慮事項

Storage Virtual Machine ( SVM )で監査を設定して有効にする前に、一定の要件と考慮 事項について理解しておく必要があります。

• 監査を有効にしたSVMの最大サポート数は、ONTAPのバージョンによって異なります。

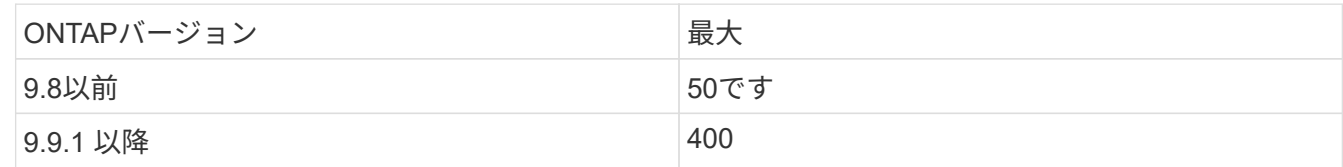

• 監査は、 SMB または NFS のライセンスとは関係ありません。

クラスタにSMBとNFSのライセンスがインストールされていない場合でも、監査を設定して有効にするこ とができます。

- NFS 監査では、セキュリティ ACE (タイプ U )をサポートしています。
- NFS 監査では、モードビットと監査 ACE の間のマッピングはありません。

ACL をモードビットに変換する場合、監査 ACE はスキップされます。モードビットを ACL に変換する場 合、監査 ACE は生成されません。

• 監査の設定で指定するディレクトリが存在している必要があります。

存在しない場合、監査の設定を作成するコマンドは失敗します。

- 監査の設定で指定するディレクトリは、次の要件を満たしている必要があります。
	- ディレクトリにシンボリックリンクを含めることはできません。

監査の設定で指定するディレクトリにシンボリックリンクが含まれている場合、監査の設定を作成す るコマンドは失敗します。

◦ 絶対パスを使用してディレクトリを指定する必要があります。

相対パスは指定しないでください(例:)。 /vs1/../。

• 監査は、ステージングボリューム内に利用可能なスペースがあるかどうかに依存します。

監査対象のボリュームを含むアグリゲートのステージングボリュームに十分なスペースを確保できるよう 注意する必要があります。

• 監査は、変換されたイベントログの格納先ディレクトリを含むボリューム内に利用可能なスペースがある かどうかに依存します。

イベントログの格納に使用するボリュームに十分なスペースを確保できるよう注意する必要があります。 を使用して、監査ディレクトリに保持するイベントログの数を指定できます -rotate-limit 監査の設定 を作成する際のパラメータ。これは、ボリューム内のイベントログ用に十分なスペースを確保するのに役 立ちます。

• 監査の設定では、SMBサーバでダイナミックアクセス制御を有効にしなくても集約型アクセスポリシーの ステージングを有効にできますが、集約型アクセスポリシーのステージングイベントを生成するには、ダ イナミックアクセス制御を有効にする必要があります。

ダイナミックアクセス制御は、デフォルトでは有効になっていません。

監査を有効にする際のアグリゲートスペースに関する考慮事項

監査の設定が作成されていてクラスタ内の少なくとも 1 つの Storage Virtual Machine ( SVM )で監査が有効 になっている場合、監査サブシステムは、既存のすべてのアグリゲートと、作成されるすべての新しいアグリ ゲートにステージングボリュームを作成します。クラスタ上で監査を有効にする際は、アグリゲートスペース に関する考慮事項に注意する必要があります。

アグリゲートに十分な空き容量がない場合、ステージングボリュームの作成に失敗することがあります。これ は、監査の設定を作成したときに、既存のアグリゲートにステージングボリュームを格納するための十分なス ペースがない場合に発生することがあります。

SVM で監査を有効にする前に、既存のアグリゲート上にステージングボリューム用の十分なスペースがある ことを確認する必要があります。

# <span id="page-7-0"></span>ステージングファイルの監査レコードのサイズに関する制限

ステージングファイルの監査レコードのサイズは、 32KB 以下にする必要があります。

大規模な監査レコードが発生する可能性がある場合

次のいずれかのシナリオで、管理の監査時に大規模な監査レコードが発生することがあります。

- 多数のユーザを含むグループに対してユーザを追加または削除する。
- 多数のファイル共有ユーザを含むファイル共有に対して、ファイル共有アクセス制御リスト( ACL )を 追加または削除する。
- その他のシナリオ。

この問題を回避するには、管理監査を無効にしてください。これを行うには、監査設定を変更し、監査イベン トタイプのリストから次の項目を削除します。

- ファイル共有
- ユーザアカウント
- セキュリティグループ
- 認証ポリシー変更

削除すると、ファイルサービスの監査サブシステムで監査されなくなります。

#### 大きすぎる監査レコードの影響

• 監査レコードのサイズが大きすぎる( 32KB を超える)場合、監査レコードは作成されず、監査サブシス テムによって次のような Event Management System ( EMS ;イベント管理システム)メッセージが生 成されます。

File Services Auditing subsystem failed the operation or truncated an audit record because it was greater than max\_audit\_record\_size value. Vserver UUID=%s, event\_id=%u, size=%u

監査が保証されている場合は、監査レコードを作成できないためにファイル処理が失敗します。

- 監査レコードのサイズが 9 、 999 バイトを超える場合は、上記と同じ EMS メッセージが表示されます。 部分的な監査レコードが作成され、指定した値よりも大きな値が欠落します。
- 監査レコードが 2 、 000 文字を超えている場合は、実際の値ではなく次のエラーメッセージが表示されま す。

The value of this field was too long to display.

# <span id="page-8-0"></span>サポートされる監査イベントログの形式

変換された監査イベントログでサポートされるファイル形式はです EVTX および XML フ ァイル形式。

監査の設定を作成する際には、ファイル形式の種類を指定できます。デフォルトでは、ONTAP はバイナリロ グをに変換します EVTX ファイル形式。

# <span id="page-8-1"></span>監査イベントログを表示する

監査イベントログを使用して、ファイルセキュリティが適切であるかどうか、ファイル やフォルダへの不適切なアクセス試行がなかったかどうかを確認できます。に保存され た監査イベントログを表示および処理できます EVTX または XML ファイル形式。

• EVTX ファイル形式

変換されたを開くことができます EVTX Microsoftイベントビューアを使用して、保存されたファイルとし てイベントログを監査します。

イベントビューアでイベントログを表示する際に使用できるオプションは 2 つあります。

◦ 全般表示

イベントレコードには、すべてのイベントに共通する情報が表示されます。このバージョンの ONTAP では、イベントレコードに関するイベント固有のデータは表示されません。詳細表示を使用して、イ ベント固有のデータを表示できます。

◦ 詳細ビュー

フレンドリ表示と XML 表示を使用できます。フレンドリ表示と XML 表示には、すべてのイベントに 共通の情報とイベントレコードのイベント固有のデータの両方が表示されます。

• XML ファイル形式

表示と処理が可能です XML をサポートする他社製アプリケーションの監査イベントログ XML ファイル形 式。XML スキーマと XML フィールドの定義に関する情報があれば、 XML 表示ツールを使用して監査ロ グを表示できます。XML スキーマおよび定義の詳細については、を参照してください ["ONTAP](https://library.netapp.com/ecm/ecm_get_file/ECMLP2875022) [監査スキ](https://library.netapp.com/ecm/ecm_get_file/ECMLP2875022) [ー](https://library.netapp.com/ecm/ecm_get_file/ECMLP2875022)[マ](https://library.netapp.com/ecm/ecm_get_file/ECMLP2875022)[リファレンス](https://library.netapp.com/ecm/ecm_get_file/ECMLP2875022)["](https://library.netapp.com/ecm/ecm_get_file/ECMLP2875022)。

### イベントビューアを使用したアクティブな監査ログの表示方法

クラスタで監査の統合プロセスを実行している場合、統合プロセスにより、監査を有効にした SVM のアクテ ィブな監査ログファイルに新しいレコードが追加されます。このアクティブな監査ログは、 SMB 共有でアク セスして Microsoft イベントビューアで開くことができます。

イベントビューアには、既存の監査レコードが表示されるだけでなく、コンソールウィンドウの内容を更新す るオプションもあります。アクティブな監査ログにアクセスするために使用される共有で oplock が有効にな っているかどうかに応じて、新たに追加されたログをイベントビューアで表示できるかどうかが異なります。

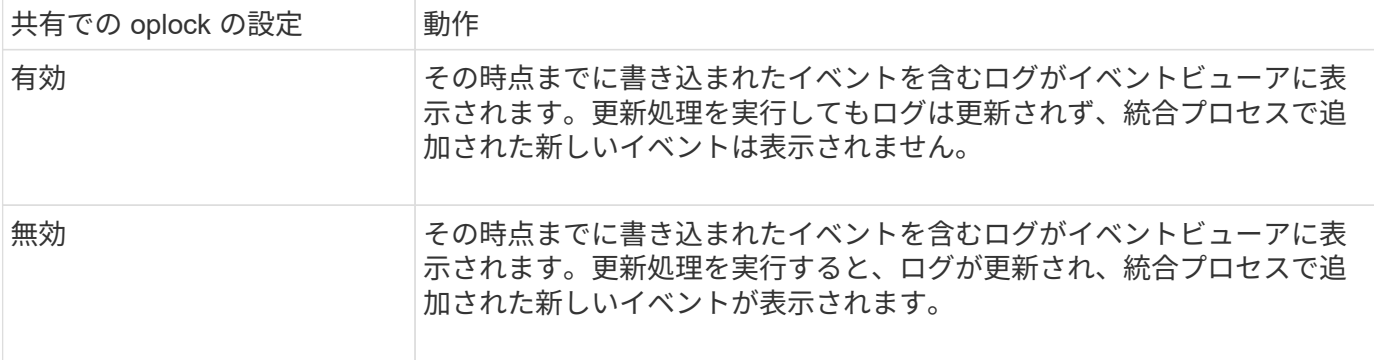

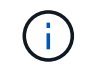

この情報は、にのみ適用されます EVTX イベントログ。 XML イベントログは、SMBを介してブ ラウザで、または任意のXMLエディタまたはビューアを使用してNFSで表示できます。

# <span id="page-9-0"></span>監査できる **SMB** イベント

監査できる **SMB** イベントの概要

ONTAP は、ファイルおよびフォルダのアクセスイベント、ログオンおよびログオフイベ ント、集約型アクセスポリシーのステージングイベントなどの SMB イベントを監査で きます。どのようなアクセスイベントを監査できるか理解しておくと、イベントログの 結果を解釈するときに役立ちます。

ONTAP 9.2 以降では、次の SMB イベントが監査対象として追加されました。

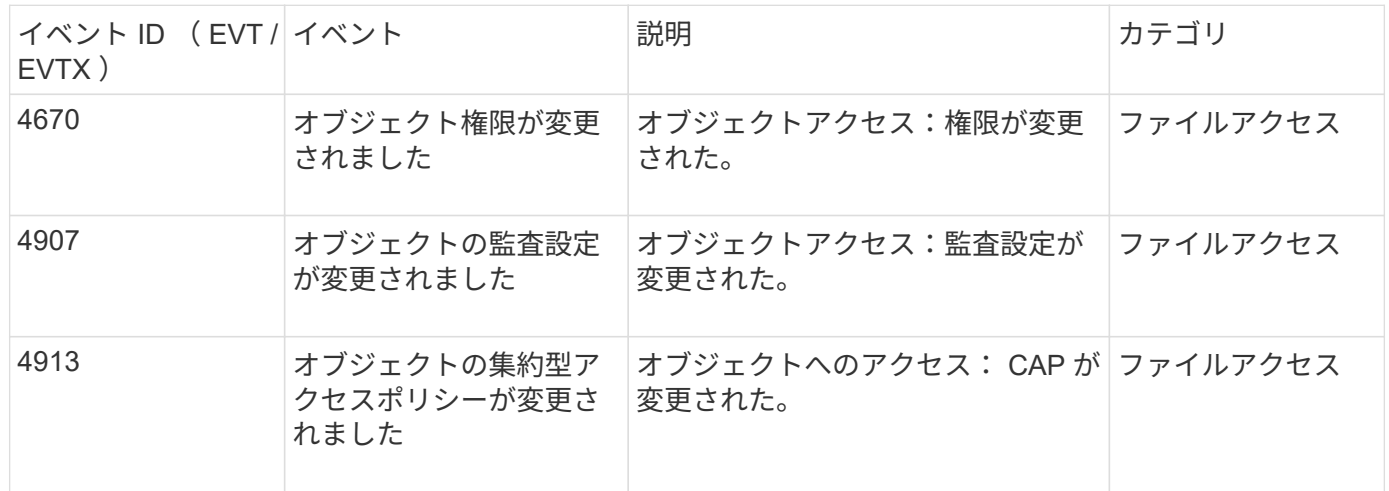

ONTAP 9.0 以降では、次の SMB イベントを監査できます。

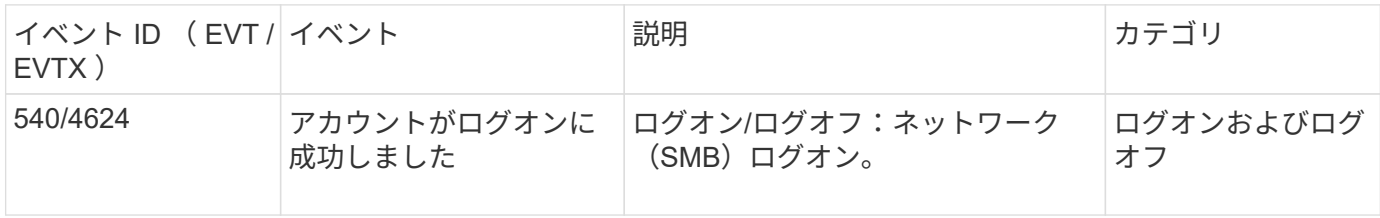

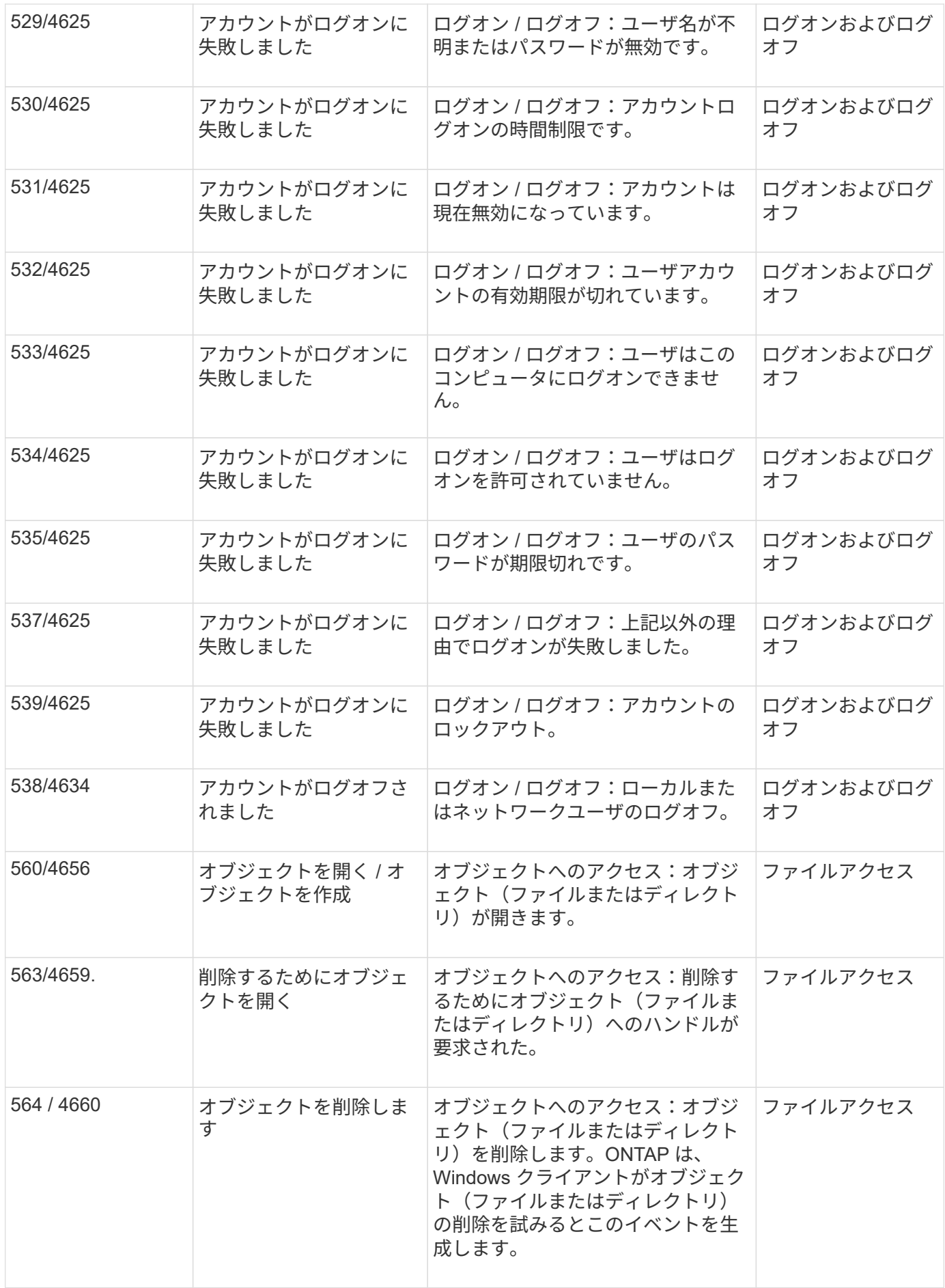

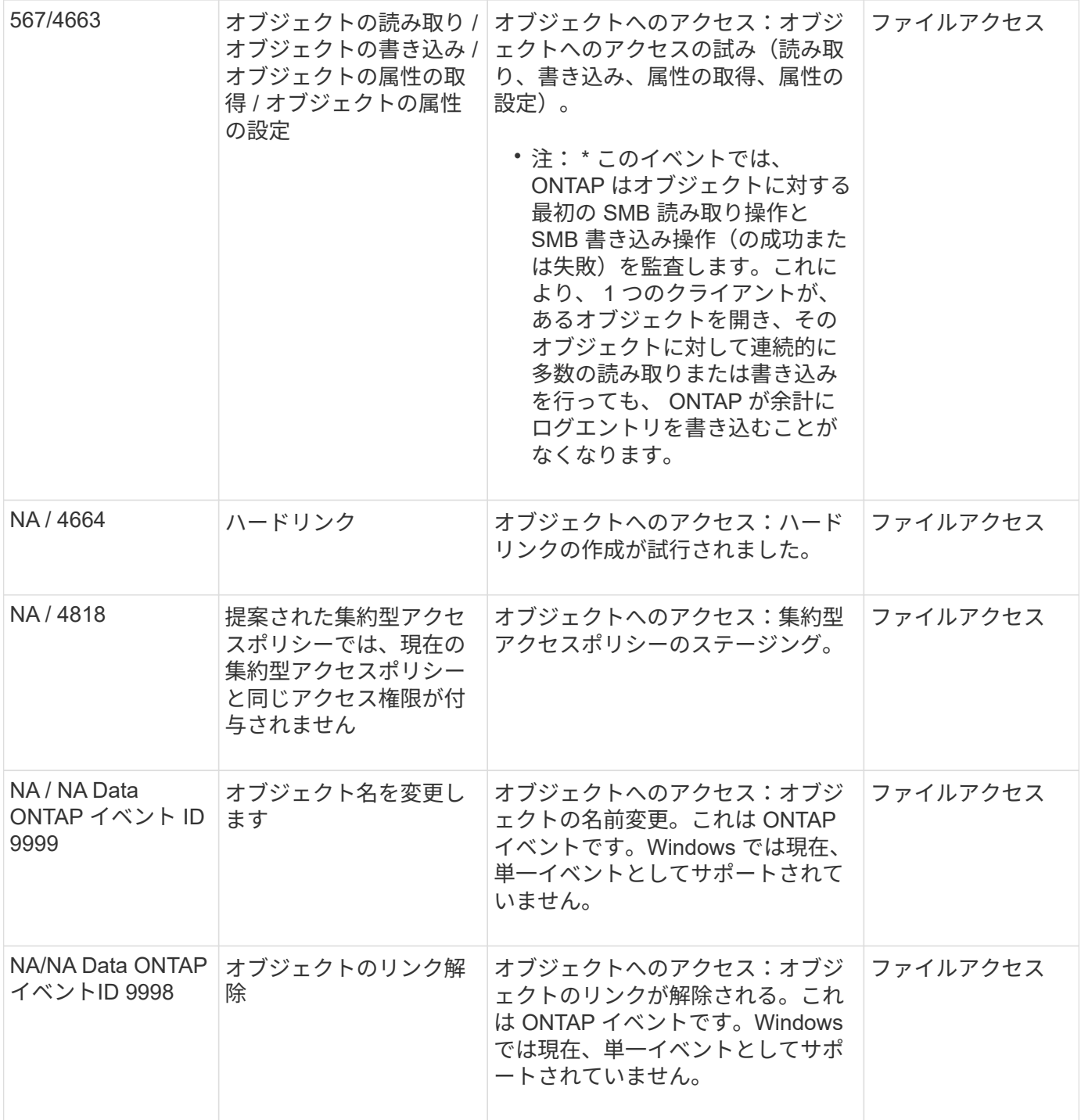

### イベント **4656** に関する追加情報

。 HandleID 監査でタグを付けます XML イベントには、アクセスされたオブジェクト(ファイルまたはディ レクトリ)のハンドルが含まれます。。 HandleID EVTX 4656イベントのタグには、オープンイベントが新 しいオブジェクトを作成するためのものか、既存のオブジェクトを開くためのものかによって、異なる情報が 含まれます。

• openイベントが新しいオブジェクト(ファイルまたはディレクトリ)を作成するためのオープン要求であ る場合は、 HandleID 監査XMLイベントのタグに空が表示されます HandleID (例: <Data Name="HandleID">00000000000000;00;00000000;00000000</Data> )。

。 HandleID が空の理由は、(新しいオブジェクトを作成するための)OPEN要求が、実際のオブジェ クトの作成が行われる前、およびハンドルが存在する前に監査されるためです。同じオブジェクトの後続 の監査対象イベントは、で適切なオブジェクトハンドルを持ちます HandleID タグ。

• オープンイベントが既存のオブジェクトを開くためのオープン要求である場合、監査イベントには、でそ のオブジェクトの割り当てられたハンドルが割り当てられます HandleID タグ(例: <Data Name="HandleID">00000000000401;00;000000ea;00123ed4</Data> )。

### 監査対象オブジェクトへの完全なパスを決定します

に出力されたオブジェクトパス <ObjectName> 監査レコードのタグには、ボリューム の名前(かっこ内)と、そのボリュームを含むボリュームのルートからの相対パスが表 示されます。ジャンクションパスを含む監査対象オブジェクトの完全パスを決定する場 合には、実行する必要がある特定の手順があります。

手順

1. を参照して、ボリューム名と監査対象オブジェクトへの相対パスを確認します <ObjectName> 監査イベ ントのタグ。

この例では、ボリューム名は「data1」で、ファイルへの相対パスはです /dir1/file.txt:

<Data Name="ObjectName"> (data1);/dir1/file.txt </Data>

2. 前の手順で確認したボリューム名を使用して、監査対象オブジェクトが含まれているボリュームのジャン クションパスを確認します。

この例では、ボリューム名は「data1」、監査対象オブジェクトが含まれるボリュームのジャンクション パスはです /data/data1:

volume show -junction -volume data1

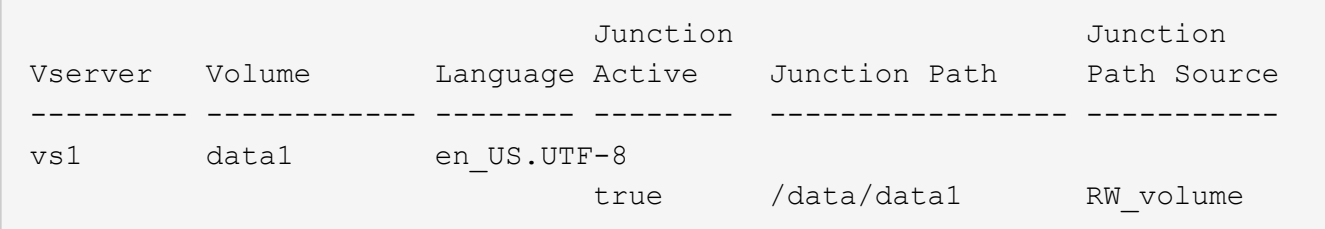

3. で見つかった相対パスを追加して、監査対象オブジェクトへの完全パスを決定します <ObjectName> ボ リュームのジャンクションパスにタグを付けます。

この例では、ボリュームのジャンクションパスは次のようになります。

/data/data1/dir1/file.text

### シンボリックリンクおよびハードリンクを監査する際の考慮事項

シンボリックリンクおよびハードリンクを監査する場合は、一定の考慮事項に注意する

必要があります。

監査レコードには、で識別される監査対象オブジェクトへのパスなど、監査対象オブジェクトに関する情報が 含まれます ObjectName タグ。シンボリックリンクおよびハードリンクのパスがにどのように記録されるか を確認しておく必要があります ObjectName タグ。

シンボリックリンク

シンボリックリンクとは、ターゲットと呼ばれるデスティネーションオブジェクトの場所へのポインタを含 む、独立した inode を持つファイルです。シンボリックリンクを介してオブジェクトにアクセスする際、 ONTAP は、シンボリックリンクを自動的に解釈し、ボリューム内のターゲットオブジェクトへの、プロトコ ルに依存しない本来のパスに従います。

次の出力例には、2つのシンボリックリンクがあり、どちらもという名前のファイルを指しています target.txt。一方のシンボリックリンクは相対シンボリックリンクであり、他方は絶対シンボリックリンク です。どちらかのシンボリックリンクが監査された場合は、が実行されます ObjectName 監査イベントのタ グにファイルへのパスが含まれています target.txt:

[root@host1 audit]# ls -l total 0 lrwxrwxrwx 1 user1 group1 37 Apr 2 10:09 softlink\_fullpath.txt -> /data/audit/target.txt lrwxrwxrwx 1 user1 group1 10 Apr 2 09:54 softlink.txt -> target.txt -rwxrwxrwx 1 user1 group1 16 Apr 2 10:05 target.txt

ハードリンク

ハードリンクは、ファイルシステム上の既存のファイルに名前を関連付けるディレクトリエントリです。ハー ドリンクは元のファイルの inode の場所を指しています。ONTAP ONTAP は、シンボリックリンクの解釈方 法と同様に、ハードリンクを解釈し、ボリューム内のターゲットオブジェクトへの本来のパスに従います。ハ ードリンクオブジェクトへのアクセスが監査されると、監査イベントはこの正規の絶対パスをに記録します ObjectName ハードリンクパスではなくタグを付けます。

### 代替 **NTFS** データストリームを監査する際の考慮事項

NTFS 代替データストリームを持つファイルを監査する場合は、一定の考慮事項に注意 する必要があります。

監査対象のオブジェクトの場所は、2つのタグ()を使用してイベントレコードに記録されます ObjectName タグ(パス)および HandleID タグ(ハンドル)。ログに記録されるストリーム要求を適切に識別するに は、 NTFS 代替データストリームでこれらのフィールドに記録される ONTAP レコードを把握しておく必要が あります。

• EVTX ID : 4656 のイベント(オープンおよび作成の監査イベント)

◦ 代替データストリームのパスはに記録されます ObjectName タグ。

◦ 代替データストリームのハンドルはに記録されます HandleID タグ。

• EVTX ID : 4663 のイベント(読み取り、書き込み、属性の取得など、その他すべての監査イベント)

◦ 代替データストリームではなく、ベースファイルのパスがに記録されます ObjectName タグ。

◦ 代替データストリームのハンドルはに記録されます HandleID タグ。

例

次の例は、を使用して代替データストリームのEVTX ID:4663イベントを特定する方法を示しています HandleID タグ。にもかかわらず ObjectName 読み取り監査イベントで記録されるタグ(パス)は、ベース ファイルパスであるへのパスです HandleID タグを使用すると、イベントを代替データストリームの監査レ コードとして識別できます。

ストリームファイル名はの形式になります base\_file\_name:stream\_name。この例では、を使用していま す dir1 ディレクトリには、次のパスを持つ代替データストリームを持つベースファイルが含まれています。

/dir1/file1.txt /dir1/file1.txt:stream1

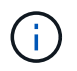

次のイベント例の出力はご覧のように省略されています。この出力にはイベントで使用可能な すべての出力タグが表示されているわけではありません。

EVTX ID 4656 (オープン監査イベント)の場合、代替データストリームの監査レコード出力に代替データス トリーム名が記録されます ObjectName タグ:

```
- <Event>
```

```
- <System>
   <Provider Name="Netapp-Security-Auditing" />
   <EventID>4656</EventID>
   <EventName>Open Object</EventName>
  [\ldots]  </System>
- <EventData>
  [\ldots]  **<Data Name="ObjectType"\>Stream</Data\>
    <Data Name="HandleID"\>00000000000401;00;000001e4;00176767</Data\>
   <Data Name="ObjectName"\>\(data1\);/dir1/file1.txt:stream1</Data\>
**
  [\ldots]  </EventData>
   </Event>
- <Event>
```
EVTX ID 4663(読み取り監査イベント)の場合、同じ代替データストリームの監査レコード出力にベースフ ァイル名が記録されます ObjectName タグ。ただし、のハンドル HandleID タグは代替データストリームの ハンドルであり、このイベントを代替データストリームと関連付けるために使用できます。

```
- <Event>
- <System>
   <Provider Name="Netapp-Security-Auditing" />
   <EventID>4663</EventID>
   <EventName>Read Object</EventName>
    [...]
   </System>
- <EventData>
    [...]
   **<Data Name="ObjectType"\>Stream</Data\>
   <Data Name="HandleID"\>00000000000401;00;000001e4;00176767</Data\>
   <Data Name="ObjectName"\>\(data1\);/dir1/file1.txt</Data\> **
    [...]
   </EventData>
   </Event>
- <Event>
```
# <span id="page-15-0"></span>監査できる **NFS** ファイルおよびディレクトリのアクセスイベン ト

ONTAP は、特定の NFS ファイルおよびディレクトリへのアクセスイベントを監査でき ます。どのようなアクセスイベントを監査できるか理解しておくと、変換された監査イ ベントログの結果を解釈するときに役立ちます。

次の NFS ファイルおよびディレクトリへのアクセスイベントを監査できます。

- 読み取り
- を開きます
- を閉じます
- ディレクトリの読み取り
- 書き込み
- 属性の設定
- 作成
- リンク
- 属性を開く( OPENATTR )
- 取り外します
- 属性の取得
- 確認します
- 非検証
- 名前を変更する

NFS の名前変更イベントを確実に監査するには、ファイルではなくディレクトリに監査 ACE を設定する必要 があります。これは、ディレクトリへのアクセス権がある場合に、名前変更の操作でファイルのアクセス権が 確認されないためです。

# <span id="page-16-0"></span>監査の設定を計画

Storage Virtual Machine ( SVM )で監査を設定する前に、使用可能な設定オプションを 理解し、各オプションに設定する値を計画する必要があります。この情報は、ビジネス ニーズを満たす監査の設定に役立ちます。

すべての監査の設定に共通する設定パラメータがあります。

また、統合および変換された監査ログのローテーション時に使用する方法を指定するために使用できるパラメ ータもあります。監査の設定を行う際には、次の 3 つの方法のいずれかを指定できます。

• ログサイズに基づいてログをローテーションします

ログのローテーションに使用されるデフォルトの方法です。

- スケジュールに基づいたログのローテーション
- ログのサイズとスケジュール(先にイベントが発生した方)に基づいてログのローテーションを実行 F

ログローテーションの方法を少なくとも 1 つ設定する必要があります。

### すべての監査設定に共通するパラメータ

監査の設定の作成時に指定する必要がある 2 つの必須パラメータがあります。また、指定できるオプション のパラメータが 3 つあります。

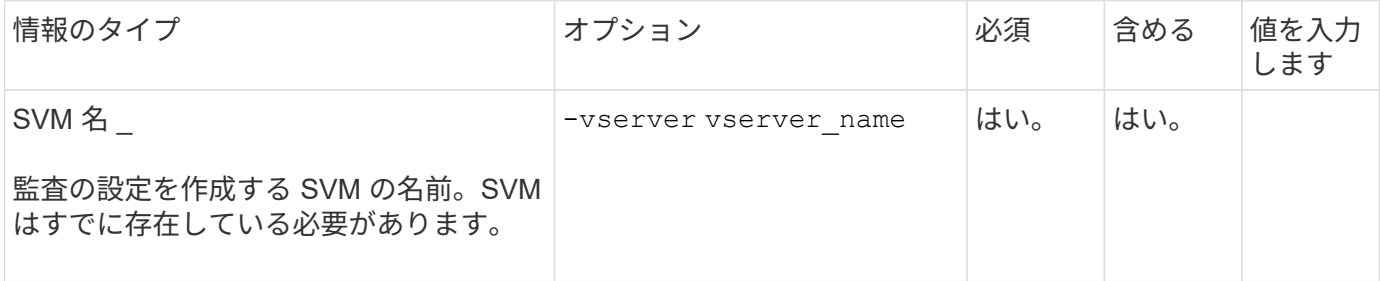

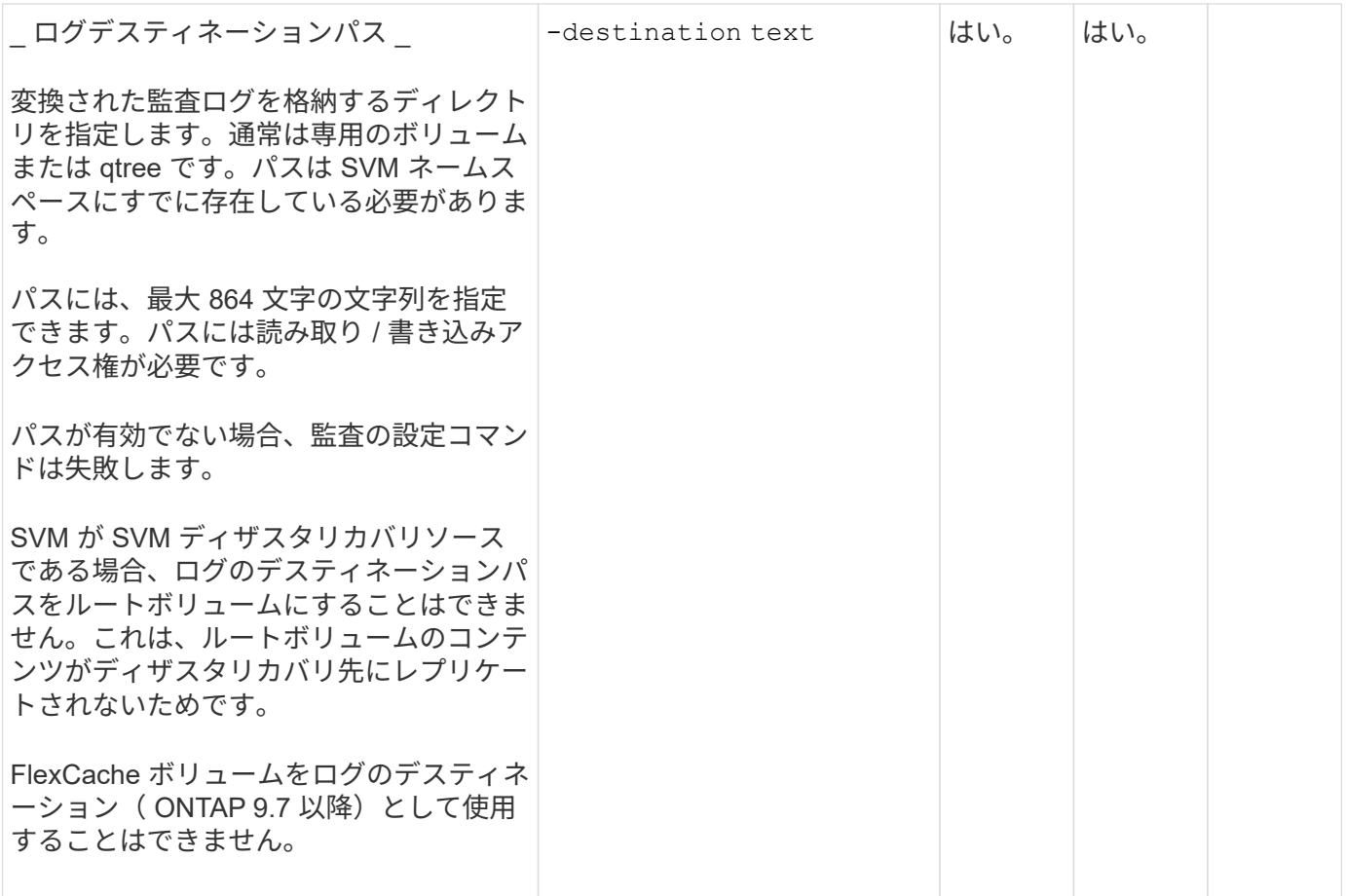

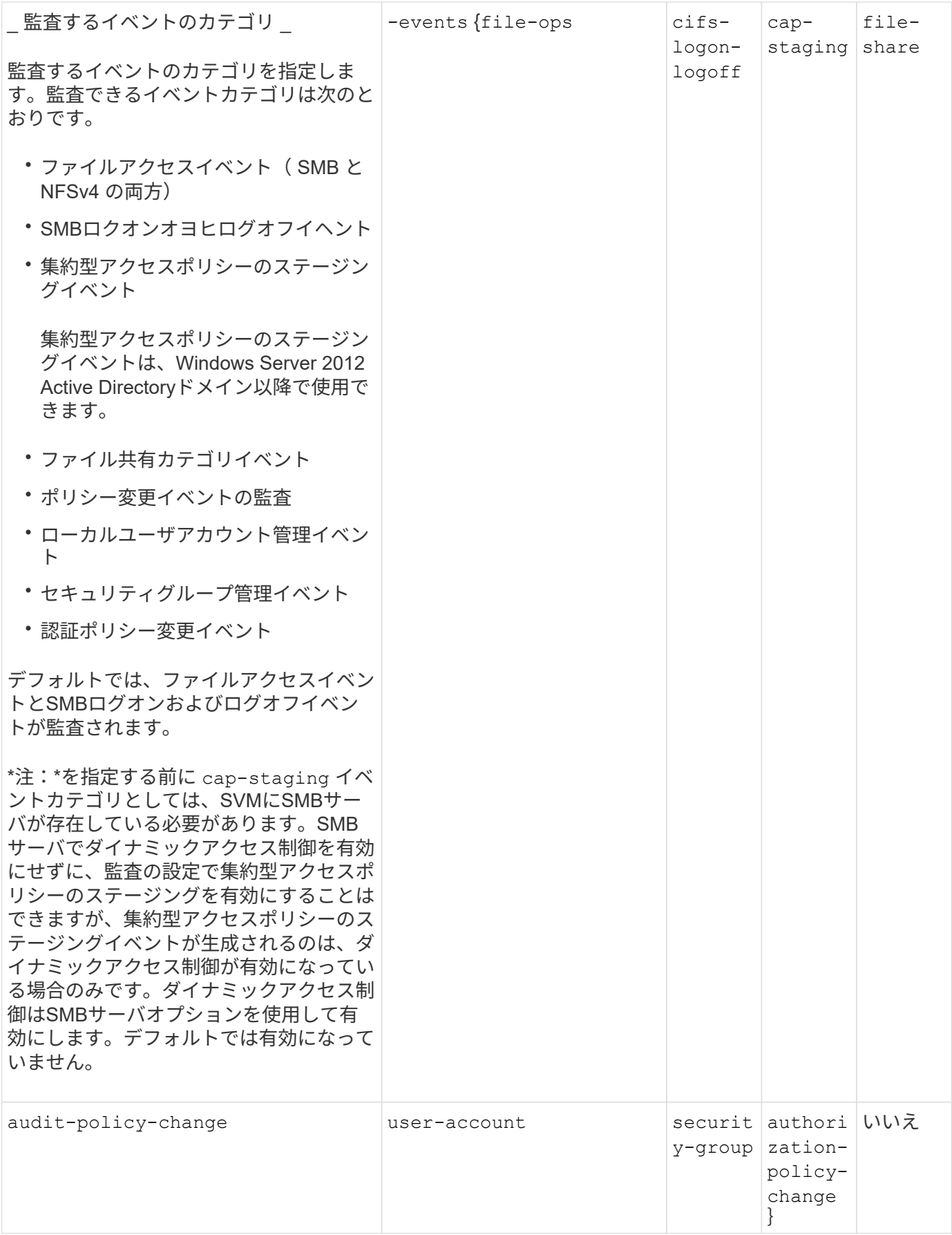

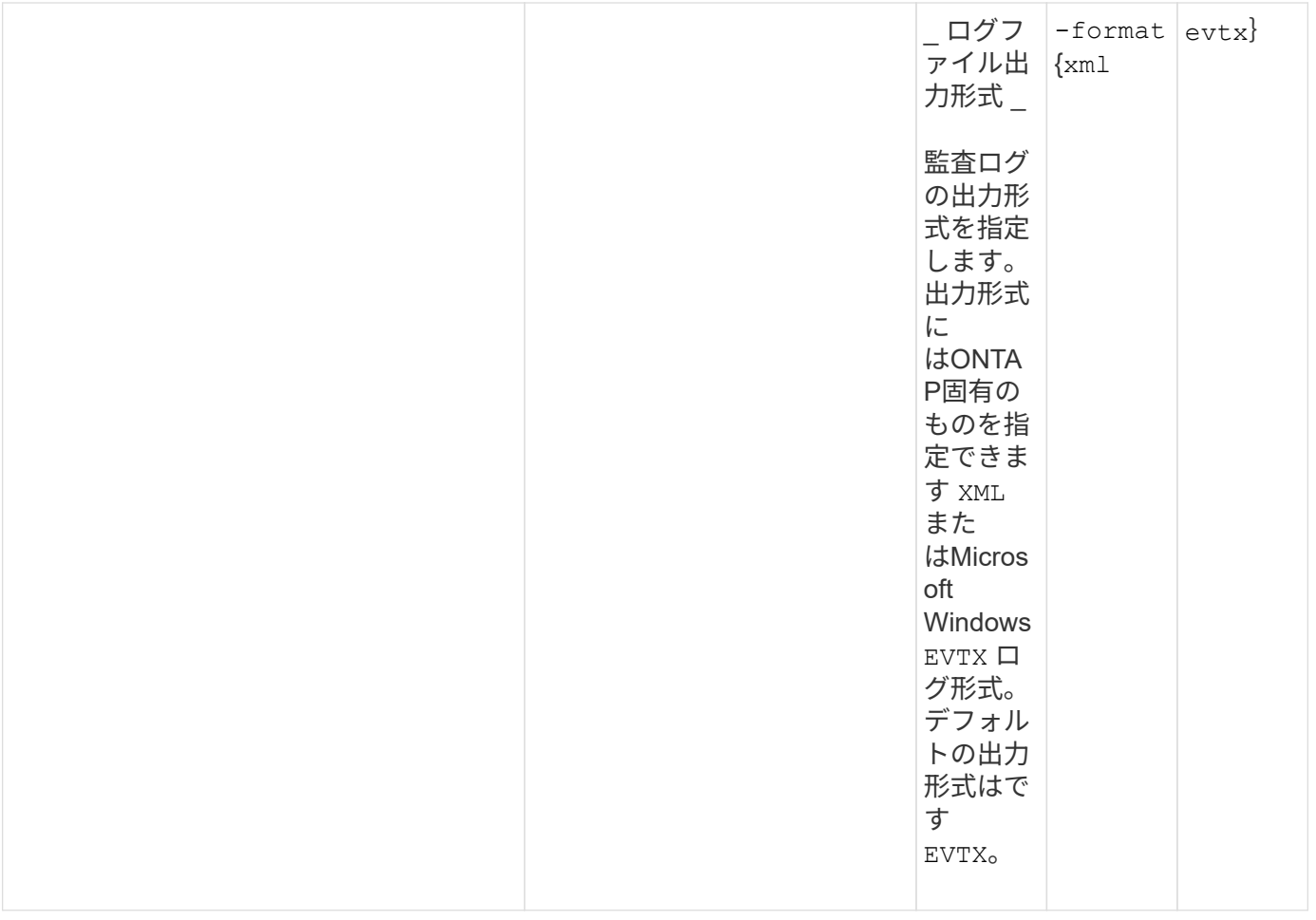

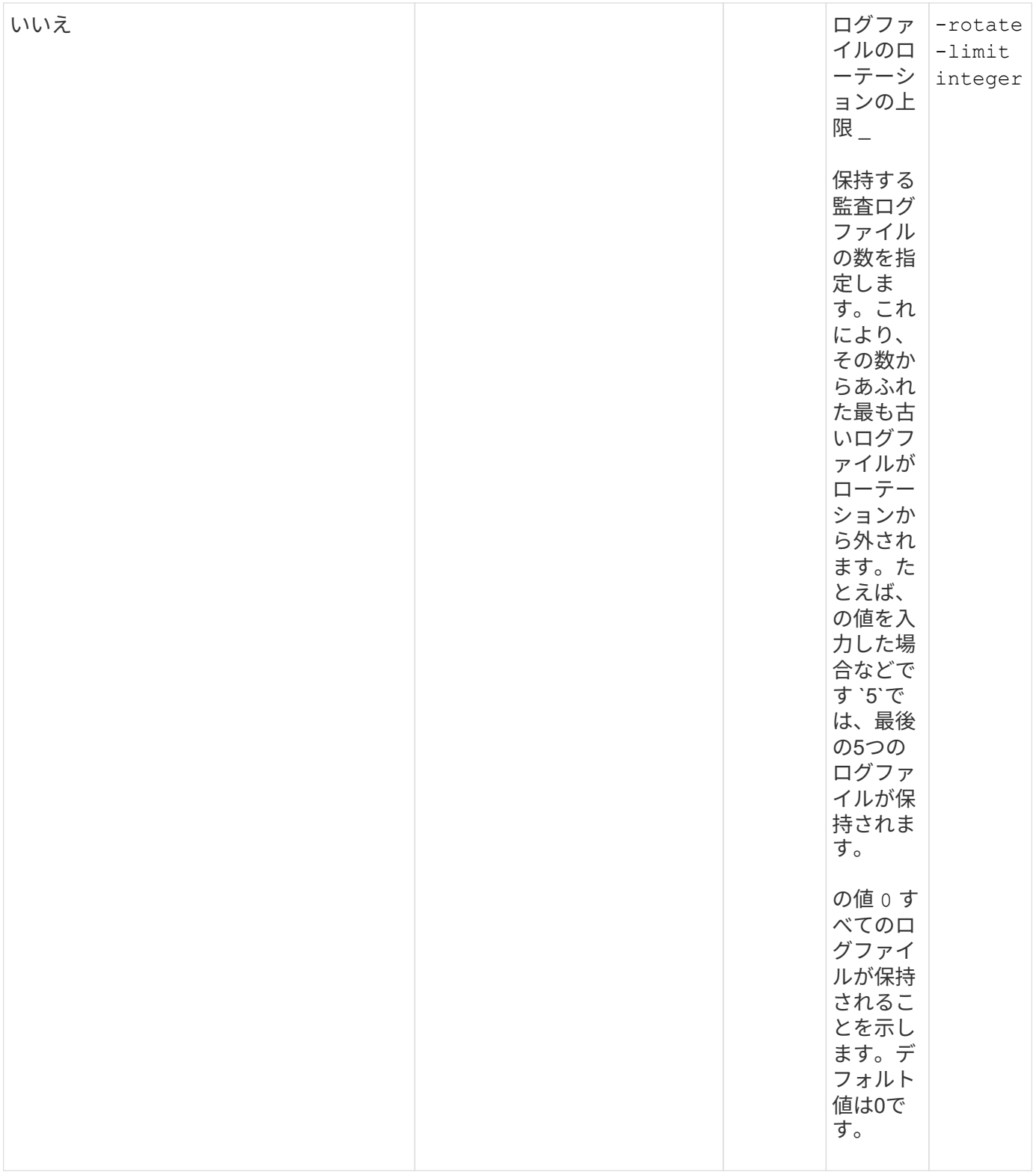

## 監査イベントログのローテーションをいつ行うかを決定するためのパラメータ

• ログサイズに基づいてログを回転 \*

デフォルトでは、サイズに基づいた監査ログのローテーションが行われます。

• デフォルトのログサイズは 100MB です。

- デフォルトのログローテーション方法とデフォルトのログサイズを使用する場合、ログローテーションに 関する特定のパラメータを設定する必要はありません。
- ログサイズのみに基づいて監査ログのローテーションを行う場合は、次のコマンドを使用しての設定を解 除します -rotate-schedule-minute パラメータ: vserver audit modify -vserver vs0 -destination / -rotate-schedule-minute -

デフォルトのログサイズを使用しない場合は、を設定できます -rotate-size カスタムログサイズを指定す るパラメータ:

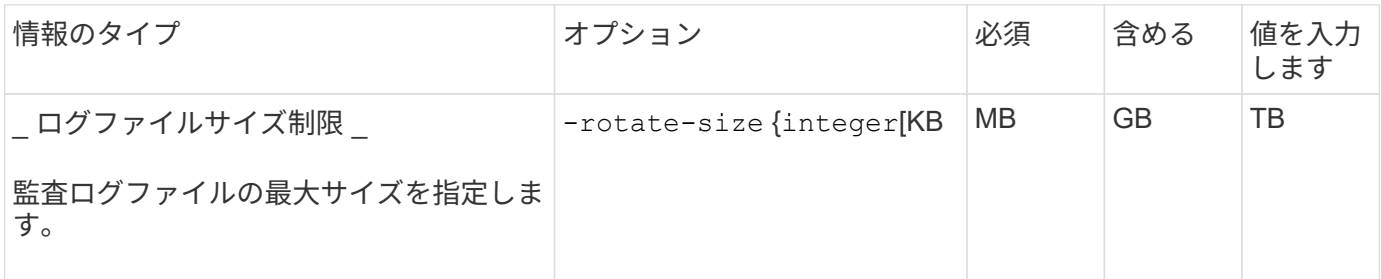

• スケジュールに基づいてログを回転 \*

スケジュールに基づいた監査ログのローテーションを選択した場合は、時間に基づくローテーションパラメー タを任意に組み合わせて使用することで、ログのローテーションをスケジュールすることができます。

- 時間に基づくローテーションを使用する場合は、 -rotate-schedule-minute パラメータは必須です。
- それ以外の時間ベースのローテーションパラメータは、すべてオプションです。
- ローテーションスケジュールは、時間に関連するすべての値を使用して計算されます。

たとえば、のみを指定した場合 -rotate-schedule-minute パラメータを指定すると、監査ログファイ ルのローテーションは、毎月のすべての曜日の毎時間、指定した分に行われます。

• 時間ベースのローテーションパラメータを1つまたは2つだけ指定した場合(例: -rotate-schedule -month および -rotate-schedule-minutes)を指定すると、ログファイルのローテーションは、指 定した月にのみ、すべての曜日の毎時間、指定した分に行われます。

たとえば、監査ログのローテーションを、 1 月、 3 月、 8 月の毎週月曜日、水曜日、土曜日の 10 時 30 分に実行するように指定できます

• 両方に値を指定する場合は -rotate-schedule-dayofweek および `-rotate-schedule-day`では、これら は独立して考慮されます。

たとえば、を指定した場合などです -rotate-schedule-dayofweek 金曜日およびとして -rotate -schedule-day 13と指定すると、監査ログのローテーションは、13日の金曜日だけでなく、毎週金曜日 と指定した月の13日にも実行されます。

• スケジュールのみに基づいて監査ログのローテーションを行う場合は、次のコマンドを使用しての設定を 解除します -rotate-size パラメータ: vserver audit modify -vserver vs0 -destination / -rotate-size -

次に示す使用可能な監査パラメータのリストを使用して、監査イベントログのローテーションのスケジュール 設定に使用する値を決定できます。

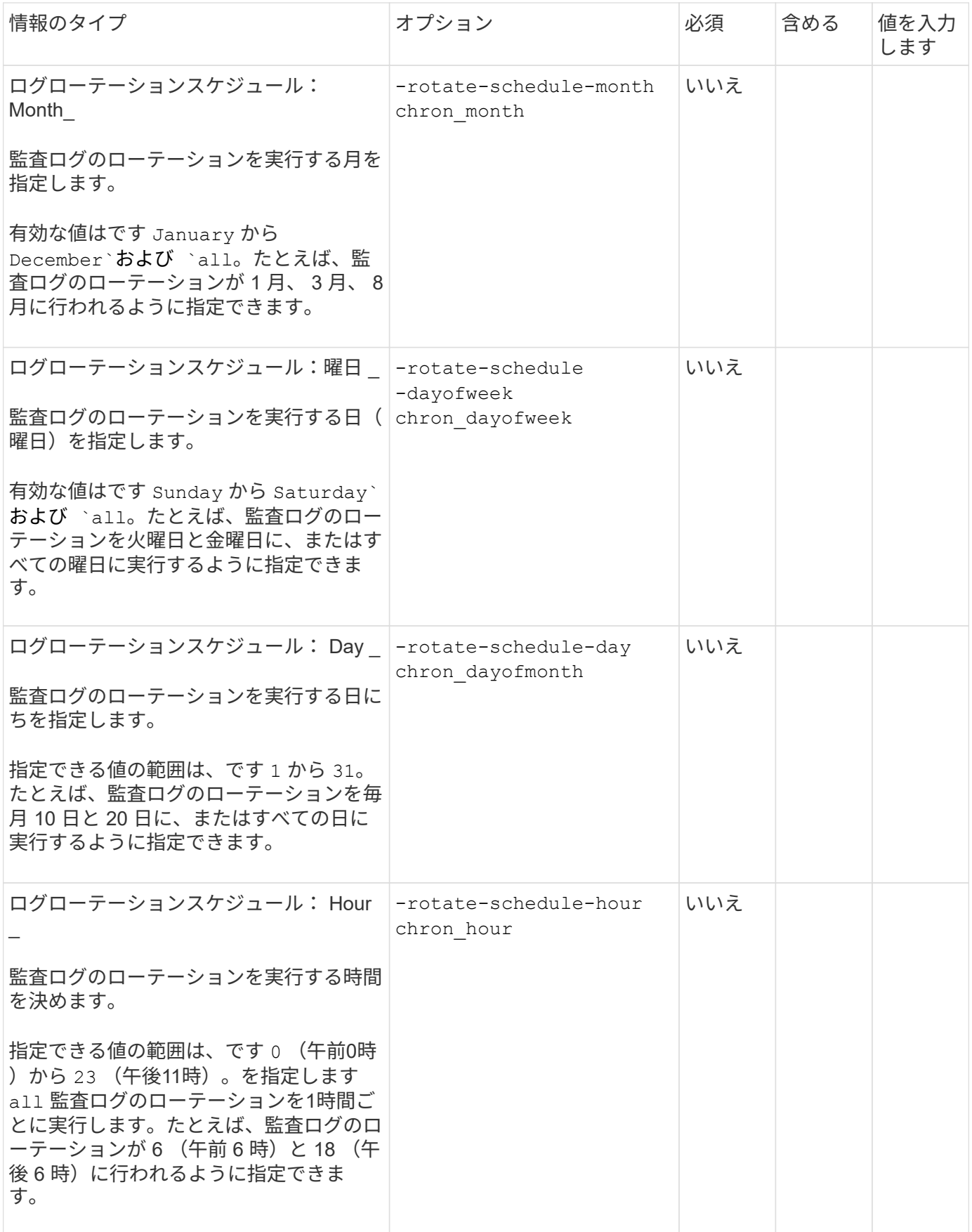

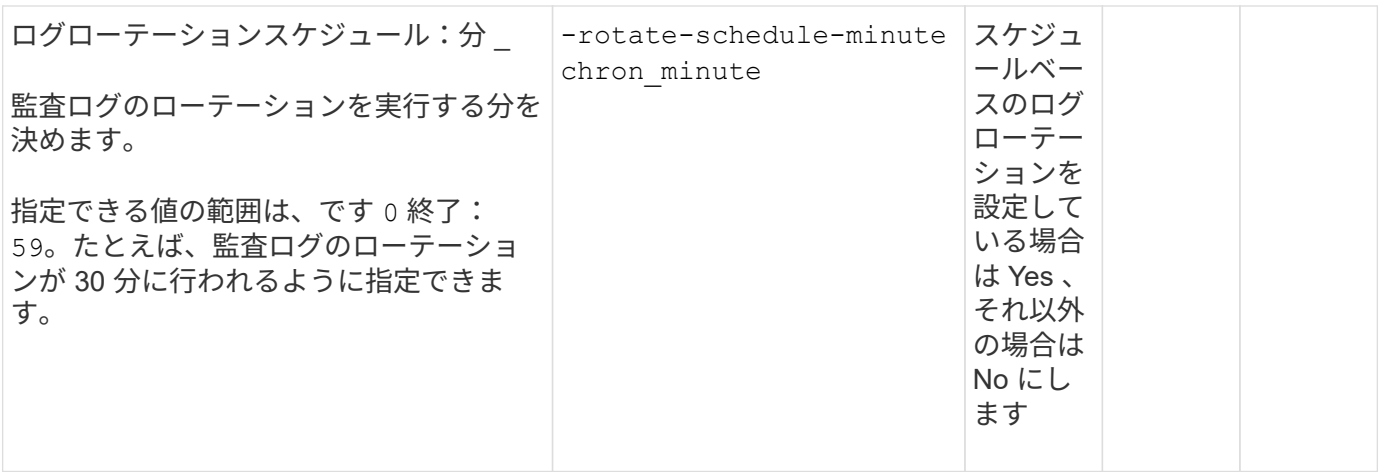

• ログサイズとスケジュールに基づいてログを回転 \*

両方のを設定すると、ログサイズとスケジュールに基づいてログファイルのローテーションを行うことができ ます -rotate-size パラメータと時間ベースのローテーションパラメータを任意の組み合わせで指定できま す。例:if -rotate-size は10 MBに設定されており -rotate-schedule-minute が15に設定されている 場合、ログファイルのサイズが10MBに達したとき、または1時間15分ごと(いずれか早い方)にログファイ ルがローテーションされます。

# <span id="page-23-0"></span>**SVM** 上にファイルとディレクトリの監査の設定を作成します

<span id="page-23-1"></span>監査の設定を作成します

Storage Virtual Machine ( SVM ) 上でファイルとディレクトリの監査の設定を作成する 作業には、使用可能な設定オプションの理解、設定の計画、設定の実行および有効化が 含まれます。その後、監査の設定に関する情報を表示して、設定した内容が適切である ことを確認できます。

ファイルおよびディレクトリイベントの監査を開始する前に、監査の設定を Storage Virtual Machine ( SVM )で作成する必要があります。

作業を開始する前に

集約型アクセスポリシーステージングの監査の設定を作成する場合は、SVM上にSMBサーバが存在している 必要があります。

• SMB サーバでダイナミックアクセス制御を有効にせずに、監査の設定で集約型アクセスポ リシーのステージングを有効にすることはできますが、集約型アクセスポリシーのステー ジングイベントが生成されるのは、ダイナミックアクセス制御が有効になっている場合の みです。

 $\bigcirc$ 

ダイナミックアクセス制御はSMBサーバオプションを使用して有効にします。デフォルト では有効になっていません。

• コマンド内のフィールドの引数が無効な場合、たとえばフィールドの無効なエントリ、重 複するエントリ、存在しないエントリなどが考えられます。その場合、監査フェーズの前 にコマンドが失敗します。

この場合、監査レコードは生成されません。

このタスクについて

SVM が SVM ディザスタリカバリソースである場合、デスティネーションパスをルートボリューム上にする ことはできません。

ステップ

1. 計画ワークシートの情報を使用して、ログサイズまたはスケジュールに基づいて監査ログのローテーショ ンを行うための監査の設定を作成します。

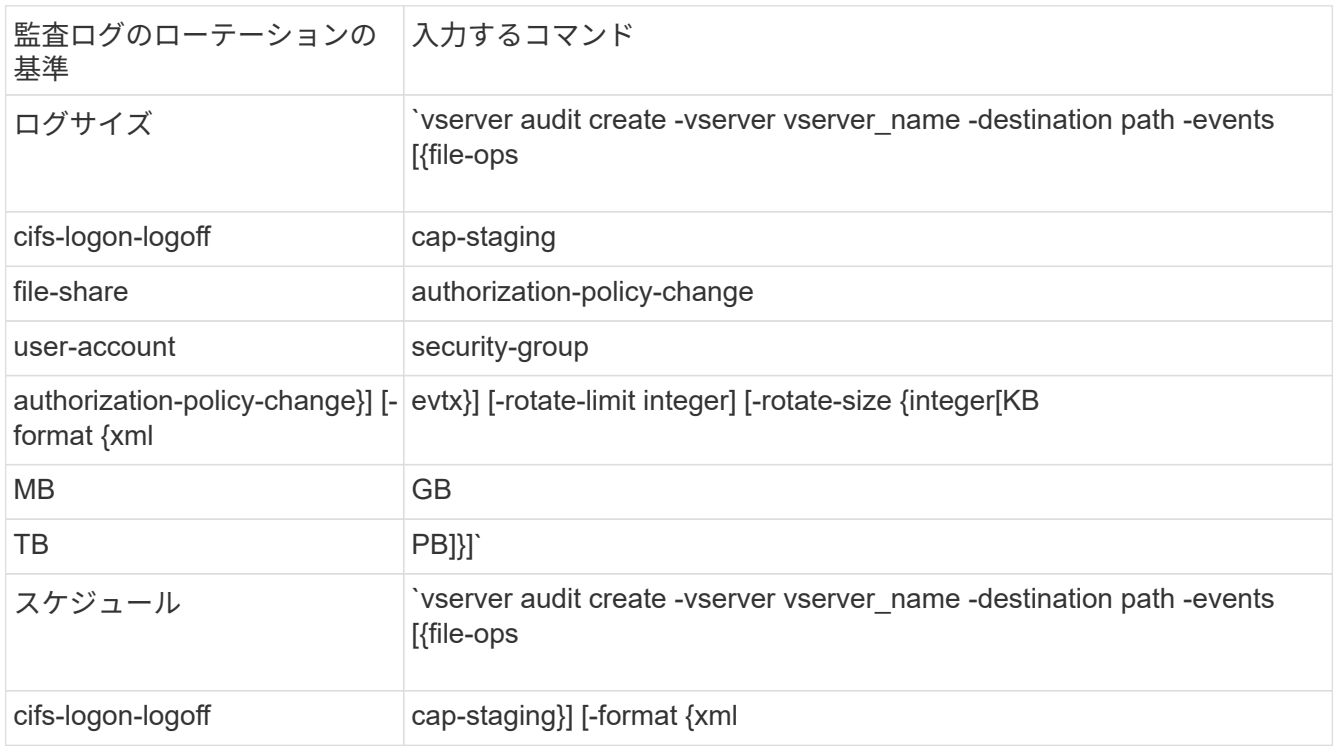

例

次の例は、サイズに基づくローテーションを使用してファイル操作とSMBログオンおよびログオフイベント (デフォルト)を監査する監査の設定を作成します。ログの形式はです EVTX (デフォルト)。ログはに保存 されます /audit\_log ディレクトリ。ログファイルの最大サイズはです 200 MB。ログのサイズが 200MB になると、ログのローテーションが実行されます。

cluster1::> vserver audit create -vserver vs1 -destination /audit\_log -rotate-size 200MB

次の例は、サイズに基づくローテーションを使用してファイル操作とSMBログオンおよびログオフイベント (デフォルト)を監査する監査の設定を作成します。ログの形式はです EVTX (デフォルト)。ログはに保存 されます /cifs\_event\_logs ディレクトリ。ログファイルの最大サイズはです 100 MB (デフォルト)。 ログのローテーションの上限はです 5:

```
cluster1::> vserver audit create -vserver vs1 -destination
/cifs_event_logs -rotate-limit 5
```
次の例は、時間に基づくローテーションを使用してファイル操作、 CIFS ログオンおよびログオフイベント、 集約型アクセスポリシーのステージングイベントを監査する監査の設定を作成します。ログの形式はです EVTX (デフォルト)。監査ログのローテーションが毎月、午後 12 時 30 分に実行されますそして毎日、午後 12 : 30 に実行されます。ログのローテーションの上限はです 5:

cluster1::> vserver audit create -vserver vs1 -destination /audit\_log -events file-ops, cifs-logon-logoff, file-share, audit-policy-change, useraccount, security-group, authorization-policy-change, cap-staging -rotate -schedule-month all -rotate-schedule-dayofweek all -rotate-schedule-hour 12 -rotate-schedule-minute 30 -rotate-limit 5

### **SVM** で監査を有効にします

監査の設定が完了したら、 Storage Virtual Machine ( SVM )で監査を有効にする必要 があります。

#### 必要なもの

SVM の監査設定がすでに存在している必要があります。

#### このタスクについて

SVM ディザスタリカバリ ID 破棄の設定が( SnapMirror 初期化完了後に)初めて開始され、 SVM に監査の 設定がある場合、 ONTAP は監査の設定を自動的に無効にします。読み取り専用 SVM では、ステージングボ リュームがいっぱいにならないように監査が無効になっています。SnapMirror 関係が解除されて SVM が読み 書き可能になったあとでないと、監査を有効にすることはできません。

#### ステップ

1. SVM で監査を有効にします。

vserver audit enable -vserver vserver name

vserver audit enable -vserver vs1

### 監査の設定を確認します

監査の設定が完了したら、監査が適切に設定されて有効になっていることを確認する必 要があります。

手順

1. 監査の設定を確認します。

vserver audit show -instance -vserver vserver name

次のコマンドは、 Storage Virtual Machine ( SVM ) vs1 のすべての監査の設定の情報をリスト形式で表 示します。

vserver audit show -instance -vserver vs1

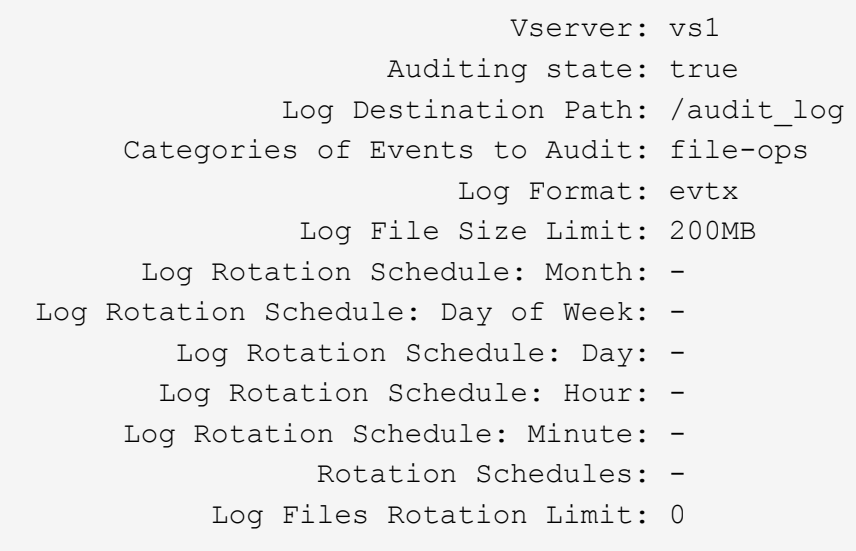

# <span id="page-26-0"></span>ファイルおよびフォルダの監査ポリシーを設定

ファイルおよびフォルダの監査ポリシーを設定

ファイルおよびフォルダのアクセスイベントの監査は、 2 つのステップで実装します。 まず、 Storage Virtual Machine ( SVM )で監査設定を作成し、有効にする必要があり ます。次に、監視するファイルとフォルダに対して監査ポリシーを設定する必要があり ます。成功したアクセス試行と失敗したアクセス試行の両方を監視するように監査ポリ シーを設定できます。

SMB と NFS の両方の監査ポリシーを設定できます。SMB と NFS の監査ポリシーでは、設定の要件や監査の 機能が異なります。

適切な監査ポリシーが設定されている場合、 ONTAP は、 SMB または NFS サーバの稼働中に限り、監査ポ リシーでの指定に従って SMB および NFS アクセスイベントを監視します。

**NTFS** セキュリティ形式のファイルおよびディレクトリに監査ポリシーを設定する

ファイルおよびディレクトリ操作を監査する前に、監査情報を収集するファイルおよび ディレクトリに対して監査ポリシーを設定する必要があります。これは、監査の設定と 有効化に加えて行います。NTFS 監査ポリシーを設定するには、 Windows のセキュリテ ィタブを使用するか、 ONTAP の CLI を使用します。

**Windows** のセキュリティタブを使用した **NTFS** 監査ポリシーの設定

Windows の [ プロパティ ] ウィンドウの [Windows セキュリティ \*] タブを使用して、ファイルおよびディレ クトリの NTFS 監査ポリシーを構成できます。これは Windows クライアント上に存在するデータの監査ポリ シーを設定する場合と同じ方法であり、ユーザは使い慣れたものと同じ GUI インターフェイスを使用できま す。

#### 必要なもの

監査は、 System Access Control List ( SACL ;システムアクセス制御リスト)を適用するデータが格納され ている Storage Virtual Machine ( SVM )で設定する必要があります。

#### このタスクについて

NTFS 監査ポリシーの設定は、 NTFS セキュリティ記述子に関連付けられている NTFS SACL にエントリを追 加することによって行います。その後、セキュリティ記述子を NTFS ファイルおよびディレクトリに適用し ます。これらのタスクは Windows GUI によって自動的に処理されます。セキュリティ記述子には、ファイル やフォルダのアクセス権を適用するための Discretionary Access Control List ( DACL ;随意アクセス制御リ スト)、ファイルやフォルダを監査するための SACL 、または SACL と DACL の両方を含めることができま す。

Windows のセキュリティタブを使用して NTFS 監査ポリシーを設定するには、 Windows ホストで次の手順 を実行します。

#### 手順

- 1. Windows Explorer の \* ツール \* メニューから、 \* ネットワークドライブのマップ \* を選択します。
- 2. [ ネットワークドライブの割り当て \* ] ボックスに入力します。
	- a. ドライブ文字を選択します。
	- b. [ \* フォルダ \* ] ボックスに、監査するデータと共有名を保持して、共有を含む SMB サーバー名を入力 します。

SMBサーバ名の代わりに、SMBサーバのデータインターフェイスのIPアドレスを指定できます。

SMBサーバ名が「smb\_server」で、共有の名前が「share1」の場合は、と入力します \\SMB\_SERVER\share1。

c. [ 完了 ] をクリックします。

選択したドライブがマウントされて使用可能な状態になり、共有内に格納されているファイルやフォルダ が Windows エクスプローラウィンドウに表示されます。

- 3. アクセスの監査を有効にするファイルまたはディレクトリを選択します。
- 4. ファイルまたはディレクトリを右クリックし、 \* プロパティ \* を選択します。
- 5. [ \* セキュリティ \* ] タブを選択します。
- 6. 「 \* 詳細設定 \* 」をクリックします。
- 7. [ 監査 \*] タブを選択します。
- 8. 次のうち必要な操作を実行します。

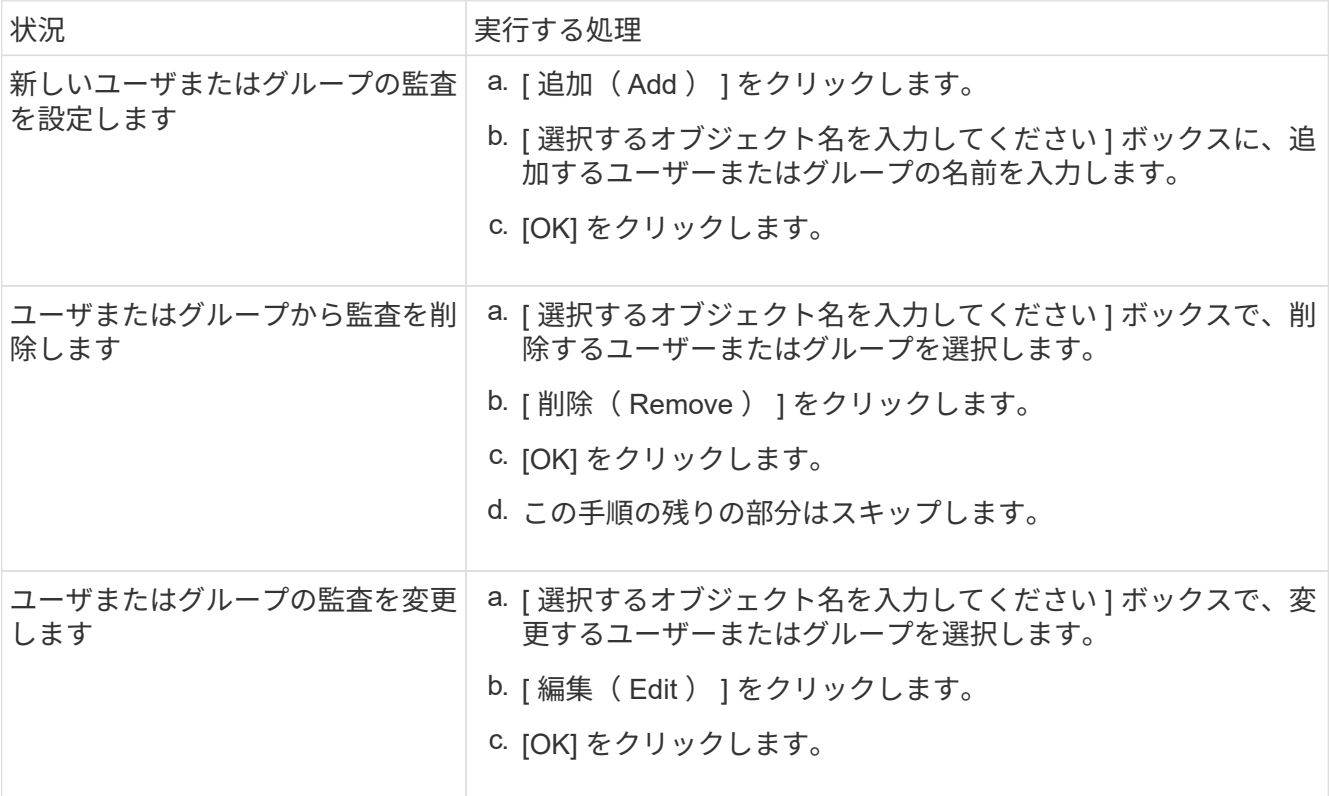

ユーザーまたはグループの監査を設定したり、既存のユーザーまたはグループの監査を変更したりする場 合は、 [< オブジェクト > の監査エントリ ] ボックスが開きます。

9. [ \* 適用先 \* ] ボックスで、この監査エントリの適用方法を選択します。

次のいずれかを選択できます。

- \* このフォルダ、サブフォルダ、ファイル \*
- \* このフォルダとサブフォルダ \*
- \* このフォルダのみ \*
- \* このフォルダとファイル \*
- \* サブフォルダとファイルのみ \*

◦ \* サブフォルダのみ \*

◦ ファイルのみ 単一ファイルに対して監査を設定している場合、\*適用先\*ボックスはアクティブになり ません。[ \* 適用先 \* ( Apply to \*) 1ボックスの設定は、デフォルトで \* このオブジェクトのみ \* に 設定されています。

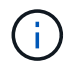

監査では SVM リソースが使用されるので、セキュリティ要件を満たす監査イベントにする ために必要な最小レベルを選択してください。

- 10. [ \* アクセス \* ] ボックスで、監査する対象と、成功したイベント、失敗イベント、またはその両方を監査 するかどうかを選択します。
	- 成功したイベントを監査するには、成功ボックスを選択します。
	- 障害イベントを監査するには、 [ 障害 ] ボックスを選択します。

セキュリティ要件を満たすために監視する必要がある操作のみを選択してください。これらの監査可 能なイベントの詳細については、 Windows のマニュアルを参照してください。次のイベントを監査で きます。

- \* フルコントロール \*
- \* フォルダの移動 / ファイルの実行 \*
- \* フォルダのリスト / データの読み取り \*
- \* 属性の読み取り \*
- \* 拡張属性の読み取り \*
- \* ファイルの作成 / データの書き込み \*
- \* フォルダの作成 / データの追加 \*
- \* 属性の書き込み \*
- \* 拡張属性の書き込み \*
- \* サブフォルダとファイルの削除 \*
- \* 削除 \*
- \* 読み取り許可 \*
- \* 権限の変更 \*
- \* 所有権を取りなさい \*
- 11. 監査設定を元のコンテナの後続のファイルとフォルダに反映させない場合は、 [ このコンテナ内のオブジ ェクトまたはコンテナにのみ監査エントリを適用する \*] ボックスを選択します。
- 12. [ 適用 ( Apply ) ] をクリックします。
- 13. 監査エントリの追加、削除、または編集が完了したら、 **OK** をクリックします。

[Auditing Entry for <object>] ボックスが閉じます。

14. [ 監査 \*] ボックスで、このフォルダの継承設定を選択します。

セキュリティ要件を満たす監査イベントにするために必要な最小レベルを選択してください。次のいずれ かを選択できます。

- このオブジェクトの親から継承可能な監査エントリを含めるボックスを選択します
- [ このオブジェクトから継承可能な監査エントリをすべての子の既存の継承可能な監査エントリをすべ て置換する1ボックスをオンにします
- 両方のボックスを選択します。
- どちらのボックスも選択しない。 1 つのファイルに SACL を設定する場合は '[ このオブジェクトから 継承可能な監査エントリをすべての子の既存のすべての監査エントリを置換 ] ボックスが [ 監査 ] ボッ クスに表示されません

15. [OK] をクリックします。

[ 監査 ] ボックスが閉じます。

#### **ONTAP CLI** を使用して **NTFS** 監査ポリシーを設定する

ONTAP CLI を使用して、ファイルおよびフォルダに対して監査ポリシーを設定できます。これにより、 Windows クライアントで SMB 共有を使用してデータに接続することなく NTFS 監査ポリシーを設定できま す。

を使用してNTFS監査ポリシーを設定できます vserver security file-directory コマンドファミリ ー。

CLI で設定できるのは NTFS SACL だけです。NFSv4 SACL の設定は、この ONTAP コマンドファミリーでは サポートされていません。これらのコマンドを使用して NTFS SACL を設定し、ファイルおよびフォルダに追 加する方法については、マニュアルページを参照してください。

**UNIX** セキュリティ形式のファイルおよびディレクトリの監査を設定します

UNIX セキュリティ形式のファイルおよびディレクトリの監査を設定するには、 NFSv4.x ACL に監査 ACE を追加します。これにより、セキュリティの目的で特定の NFS ファイルおよびディレクトリのアクセスイベントを監視できます。

このタスクについて

NFSv4.x では、随意 ACE とシステム ACE の両方が同じ ACL に格納されます。個別の DACL と SACL には 格納されません。したがって、既存の ACL に監査 ACE を追加する場合は、既存の ACL を上書きして失われ ることがないように、細心の注意を払う必要があります。既存の ACL に監査 ACE を追加する順序は重要で はありません。

手順

1. を使用して、ファイルまたはディレクトリの既存のACLを取得します nfs4\_getfacl または同等のコマ ンド。

ACL の操作の詳細については、 NFS クライアントのマニュアルページを参照してください。

- 2. 目的の監査 ACE を追加します。
- 3. を使用して、更新したACLをファイルまたはディレクトリに適用します nfs4\_setfacl または同等のコ マンド。

# <span id="page-30-0"></span>ファイルおよびディレクトリに適用されている監査ポリシーに 関する情報を表示します

**Windows** のセキュリティタブを使用して、監査ポリシーに関する情報を表示します

Windows のプロパティウィンドウのセキュリティタブを使用して、ファイルおよびディ レクトリに適用されている監査ポリシーに関する情報を表示できます。これは Windows サーバ上に存在するデータの場合と同じ方法であり、ユーザは使い慣れたものと同じ GUI インターフェイスを使用できます。

このタスクについて

ファイルやディレクトリに適用されている監査ポリシーに関する情報を表示すると、指定したファイルやフォ ルダに適切なシステムアクセス制御リスト( SACL )が設定されていることを確認できます。

NTFS ファイルおよびフォルダに適用されている SACL に関する情報を表示するには、 Windows ホストで次 の手順を実行します。

手順

- 1. Windows Explorer の \* ツール \* メニューから、 \* ネットワークドライブのマップ \* を選択します。
- 2. [\* ネットワークドライブの割り当て \* ] ダイアログボックスに入力します。
	- a. ドライブ文字を選択します。
	- b. [フォルダ]ボックスに、監査するデータが格納されている共有を含むStorage Virtual Machine(SVM) のIPアドレスまたはSMBサーバ名と、共有の名前を入力します。

SMBサーバ名が「smb server」で、共有の名前が「share1」の場合は、と入力します \\SMB\_SERVER\share1。

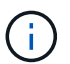

SMBサーバ名の代わりに、SMBサーバのデータインターフェイスのIPアドレスを指定 できます。

c. [ 完了 ] をクリックします。

選択したドライブがマウントされて使用可能な状態になり、共有内に格納されているファイルやフォルダ が Windows エクスプローラウィンドウに表示されます。

- 3. 監査情報を表示するファイルまたはディレクトリを選択します。
- 4. ファイルまたはディレクトリを右クリックし、 \* プロパティ \* を選択します。
- 5. [ \* セキュリティ \* ] タブを選択します。
- 6. 「 \* 詳細設定 \* 」をクリックします。
- 7. [ 監査 \*] タブを選択します。
- 8. [\* Continue (続行) ] をクリックします

[ 監査 ] ボックスが開きます。[ 監査エントリ \* ] ボックスには、 SACL が適用されているユーザーとグル ープの概要が表示されます。

- 9. [ \* 監査エントリ \* ] ボックスで、 SACL エントリを表示するユーザーまたはグループを選択します。
- 10. [編集 (Edit) ] をクリックします。

[< オブジェクト > の監査エントリ ] ボックスが開きます。

- 11. [ \* アクセス \* ( \* Access \* ) ] ボックスで、選択したオブジェクトに適用されている現在の SACL を表示 します。
- 12. [ \* キャンセル \* ] をクリックして、 [ \* 監査エントリ for < オブジェクト >\*] ボックスを閉じます。
- 13. [ \* キャンセル \* ] をクリックして、 [ \* 監査 \* ] ボックスを閉じます。

**CLI** を使用して、 **FlexVol** の **NTFS** 監査ポリシーに関する情報を表示する

セキュリティ形式と有効なセキュリティ形式、適用されているアクセス権、システムア クセス制御リストに関する情報など、 FlexVol の NTFS 監査ポリシーに関する情報を表 示できます。この情報を使用して、セキュリティ設定の検証や、監査に関する問題のト ラブルシューティングを行うことができます。

このタスクについて

ファイルやディレクトリに適用されている監査ポリシーに関する情報を表示すると、指定したファイルやフォ ルダに適切なシステムアクセス制御リスト( SACL )が設定されていることを確認できます。

Storage Virtual Machine ( SVM )の名前、および監査情報を表示するファイルまたはフォルダのパスを指定 する必要があります。出力は要約形式または詳細なリストで表示できます。

- NTFS セキュリティ形式のボリュームおよび qtree では、 NTFS のシステムアクセス制御リスト( SACL )のみが監査ポリシーに使用されます。
- NTFS 対応のセキュリティが有効な mixed セキュリティ形式のボリューム内のファイルおよびフォルダに は、 NTFS 監査ポリシーを適用できます。

mixed セキュリティ形式のボリュームおよび qtree には、 UNIX ファイル権限、モードビットまたは NFSv4 ACL 、および NTFS ファイル権限を使用する一部のファイルおよびディレクトリを含めることが できます。

- mixed セキュリティ形式のボリュームの最上位では、 UNIX または NTFS 対応のセキュリティを有効にす ることができ、そこには NTFS SACL が格納されている場合も、格納されていない場合もあります。
- ストレージレベルのアクセス保護セキュリティは、ボリュームのルートまたは qtree の有効なセキュリテ ィ形式が UNIX であっても、 mixed セキュリティ形式のボリュームまたは qtree で設定できるため、 スト レージレベルのアクセス保護が設定されているボリュームまたは qtree パスの出力には、通常のファイル およびフォルダの NFSv4 SACL とストレージレベルのアクセス保護の NTFS SACL の両方が表示される 場合があります。
- コマンドで入力したパスが、 NTFS 対応のセキュリティを使用するデータへのパスである場合、そのファ イルまたはディレクトリパスにダイナミックアクセス制御が設定されていれば、ダイナミックアクセス制 御 ACE に関する情報も出力に表示されます。
- NTFS 対応のセキュリティが有効なファイルおよびフォルダに関するセキュリティ情報を表示する場合、 UNIX 関連の出力フィールドには表示専用の UNIX ファイル権限情報が格納されます。

ファイルアクセス権の決定時、 NTFS セキュリティ形式のファイルおよびフォルダでは、 NTFS ファイル アクセス権と Windows ユーザおよびグループのみが使用されます。

• ACL 出力は、 NTFS または NFSv4 セキュリティが適用されたファイルとフォルダについてのみ表示され ます。

このフィールドは、モードビットのアクセス権のみ( NFSv4 ACL はなし)が適用されている UNIX セキ ュリティ形式のファイルおよびフォルダでは空になります。

• ACL 出力の所有者とグループの出力フィールドは、 NTFS セキュリティ記述子の場合にのみ適用されま す。

ステップ

1. ファイルおよびディレクトリ監査ポリシー設定を必要な詳細レベルで表示します。

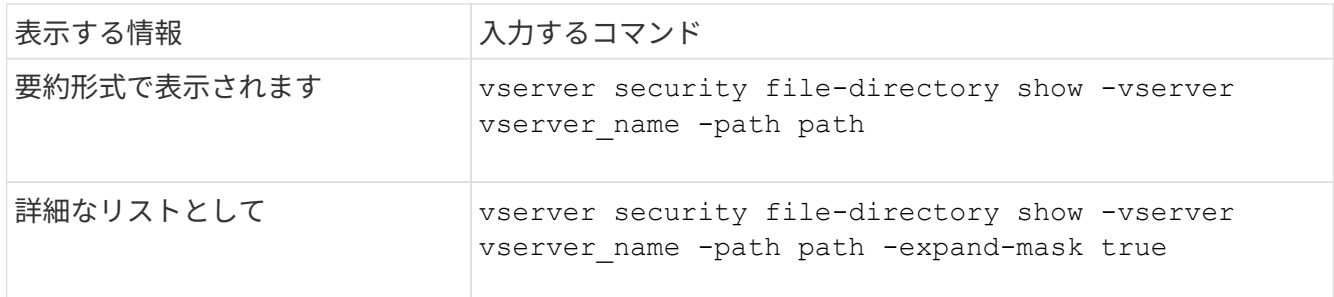

例

次の例は、パスの監査ポリシーの情報を表示します /corp (SVM vs1)。パスで NTFS 対応のセキュリティ が有効になっています。NTFS セキュリティ記述子には、 SUCCESS および SUCCESS/FAIL SACL エントリ の両方が含まれています。

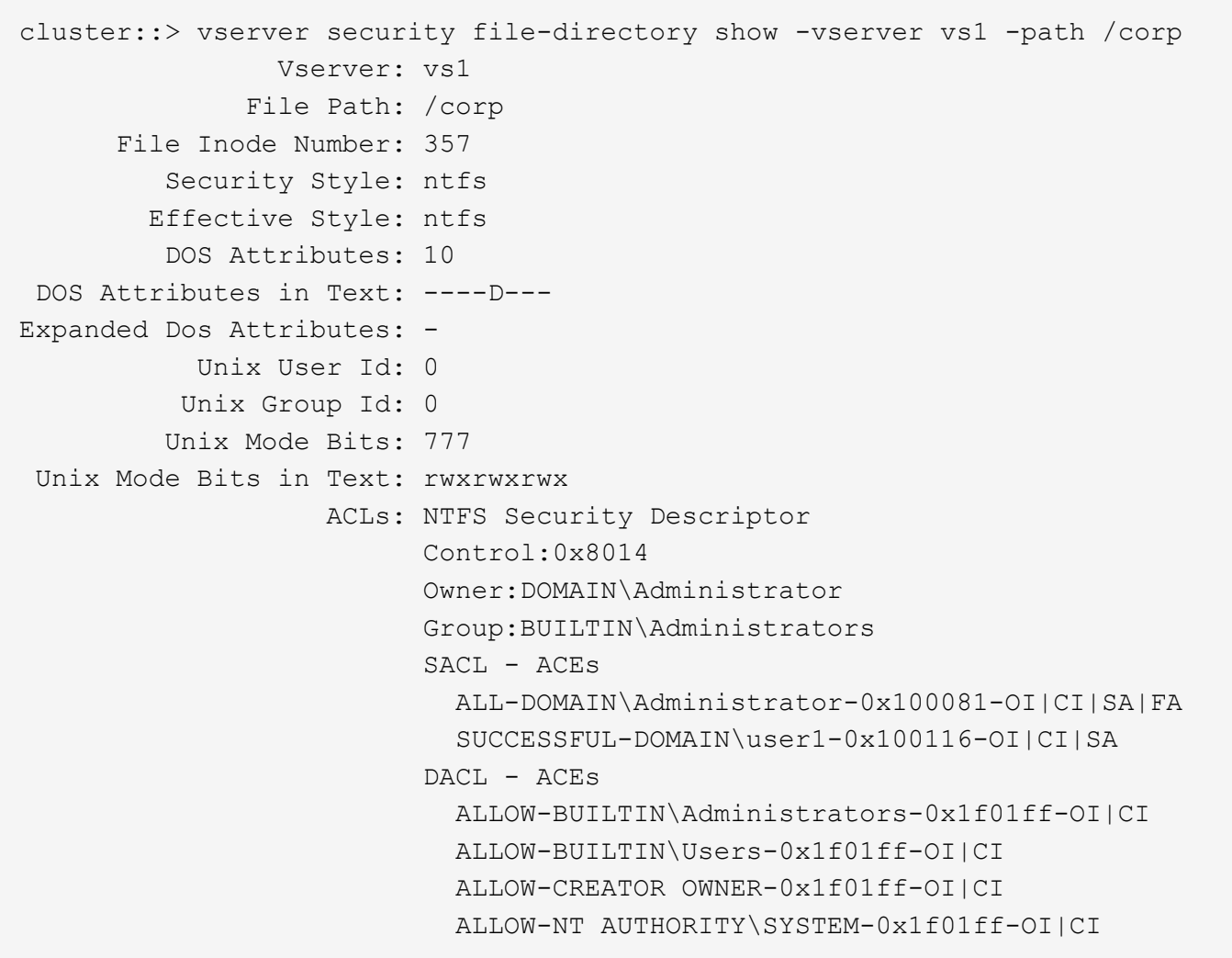

次の例は、パスの監査ポリシーの情報を表示します /datavol1 (SVM vs1)。このパスには、標準ファイル およびフォルダの SACL とストレージレベルのアクセス保護の SACL の両方が格納されています。

cluster::> vserver security file-directory show -vserver vs1 -path /datavol1

```
  Vserver: vs1
                 File Path: /datavol1
          File Inode Number: 77
           Security Style: ntfs
          Effective Style: ntfs
           DOS Attributes: 10
 DOS Attributes in Text: ----D---
Expanded Dos Attributes: -
             Unix User Id: 0
            Unix Group Id: 0
           Unix Mode Bits: 777
 Unix Mode Bits in Text: rwxrwxrwx
                      ACLs: NTFS Security Descriptor
                            Control:0xaa14
                             Owner:BUILTIN\Administrators
                             Group:BUILTIN\Administrators
                             SACL - ACEs
                               AUDIT-EXAMPLE\marketing-0xf01ff-OI|CI|FA
                             DACL - ACEs
                               ALLOW-EXAMPLE\Domain Admins-0x1f01ff-OI|CI
                               ALLOW-EXAMPLE\marketing-0x1200a9-OI|CI
                             Storage-Level Access Guard security
                             SACL (Applies to Directories):
                               AUDIT-EXAMPLE\Domain Users-0x120089-FA
                               AUDIT-EXAMPLE\engineering-0x1f01ff-SA
                             DACL (Applies to Directories):
                               ALLOW-EXAMPLE\Domain Users-0x120089
                               ALLOW-EXAMPLE\engineering-0x1f01ff
                               ALLOW-NT AUTHORITY\SYSTEM-0x1f01ff
                             SACL (Applies to Files):
                               AUDIT-EXAMPLE\Domain Users-0x120089-FA
                               AUDIT-EXAMPLE\engineering-0x1f01ff-SA
                             DACL (Applies to Files):
                               ALLOW-EXAMPLE\Domain Users-0x120089
                               ALLOW-EXAMPLE\engineering-0x1f01ff
                               ALLOW-NT AUTHORITY\SYSTEM-0x1f01ff
```
ファイルセキュリティと監査ポリシーに関する情報を表示する方法

ワイルドカード文字( \* )を使用すると、特定のパスまたはルートボリュームの下にあ るすべてのファイルおよびディレクトリのファイルセキュリティと監査ポリシーに関す

### る情報を表示できます。

ワイルドカード文字(\*)は、すべてのファイルおよびディレクトリの情報を表示する特定のディレクトリパ スの最後のサブコンポーネントとして使用できます。

という名前の特定のファイルまたはディレクトリの情報を表示する場合は、パス全体を二重引用符( "")で 囲む必要があります。

例

次のコマンドにワイルドカード文字を指定すると、パスの下にあるすべてのファイルとディレクトリに関する 情報が表示されます /1/ SVM vs1:

cluster::> vserver security file-directory show -vserver vs1 –path /1/\* Vserver: vs1 File Path: /1/1 Security Style: mixed Effective Style: ntfs DOS Attributes: 10 DOS Attributes in Text: ----D--- Expanded Dos Attributes: - Unix User Id: 0 Unix Group Id: 0 Unix Mode Bits: 777 Unix Mode Bits in Text: rwxrwxrwx ACLs: NTFS Security Descriptor Control:0x8514 Owner:BUILTIN\Administrators Group:BUILTIN\Administrators DACL - ACEs ALLOW-Everyone-0x1f01ff-OI|CI (Inherited) Vserver: vs1 File Path: /1/1/abc Security Style: mixed Effective Style: ntfs DOS Attributes: 10 DOS Attributes in Text: ----D--- Expanded Dos Attributes: - Unix User Id: 0 Unix Group Id: 0 Unix Mode Bits: 777 Unix Mode Bits in Text: rwxrwxrwx ACLs: NTFS Security Descriptor Control:0x8404 Owner:BUILTIN\Administrators Group:BUILTIN\Administrators DACL - ACEs ALLOW-Everyone-0x1f01ff-OI|CI (Inherited)

次のコマンドは、パスの下に「\*」という名前のファイルの情報を表示します /vol1/a SVM vs1の。パスは 二重引用符("")で囲まれます。

cluster::> vserver security file-directory show -vserver vs1 -path  $''$ /vol $1/a$ /\*" Vserver: vs1 File Path: "/vol1/a/\*" Security Style: mixed Effective Style: unix DOS Attributes: 10 DOS Attributes in Text: ----D--- Expanded Dos Attributes: - Unix User Id: 1002 Unix Group Id: 65533 Unix Mode Bits: 755 Unix Mode Bits in Text: rwxr-xr-x ACLs: NFSV4 Security Descriptor Control:0x8014 SACL - ACEs AUDIT-EVERYONE@-0x1f01bf-FI|DI|SA|FA DACL - ACEs ALLOW-EVERYONE@-0x1f00a9-FI|DI ALLOW-OWNER@-0x1f01ff-FI|DI ALLOW-GROUP@-0x1200a9-IG

# <span id="page-37-0"></span>監査できる **CLI** 変更イベント

監査可能な **CLI** 変更イベントの概要

ONTAP は、特定の SMB 共有イベント、監査ポリシーイベント、ローカルセキュリティ グループイベント、ローカルユーザグループイベント、認証ポリシーイベントなどの CLI 変更イベントを監査できます。どのような変更イベントを監査できるか理解してお くと、イベントログの結果を解釈するときに役立ちます。

Storage Virtual Machine ( SVM )で監査する CLI 変更イベントの管理作業として、手動での監査ログのロー テーション、監査の有効化と無効化、監査対象変更イベントに関する情報の表示、監査対象変更イベントの変 更、監査対象変更イベントの削除が可能です。

管理者が、 SMB 共有、ローカルユーザグループ、ローカルセキュリティグループ、認証ポリシー、および監 査ポリシーのイベントに関連する設定を変更するコマンドを実行する場合、 レコードが生成され、対応する イベントが監査されます。

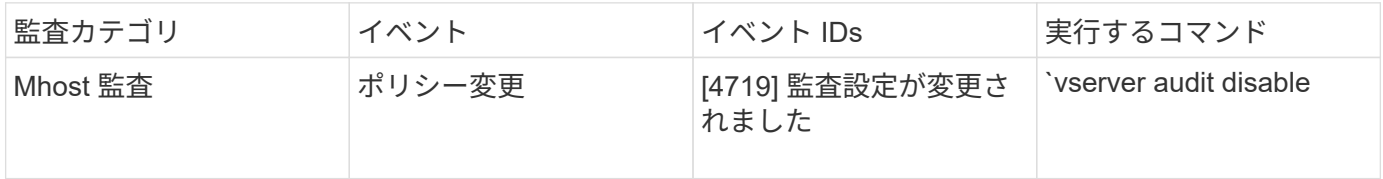

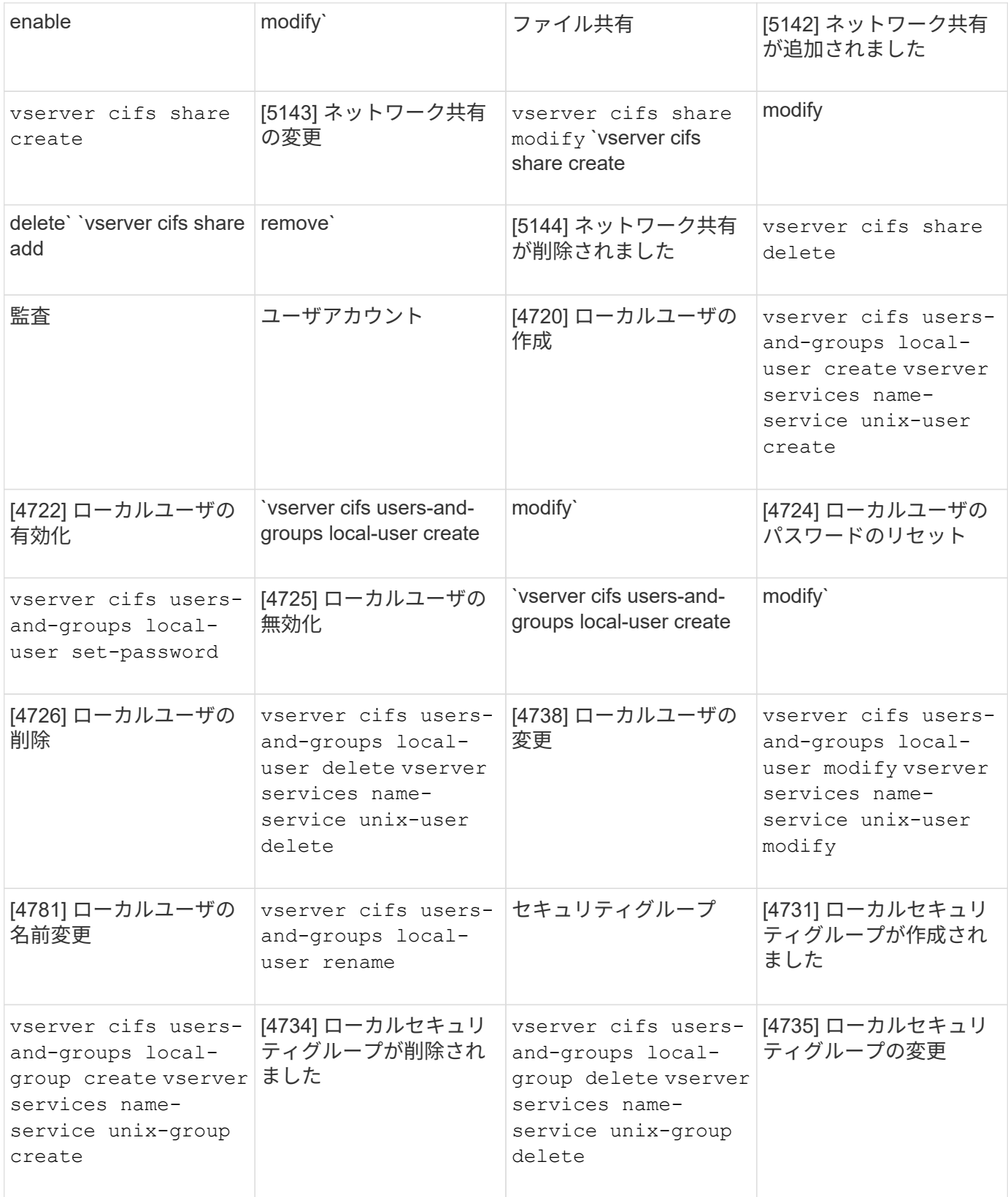

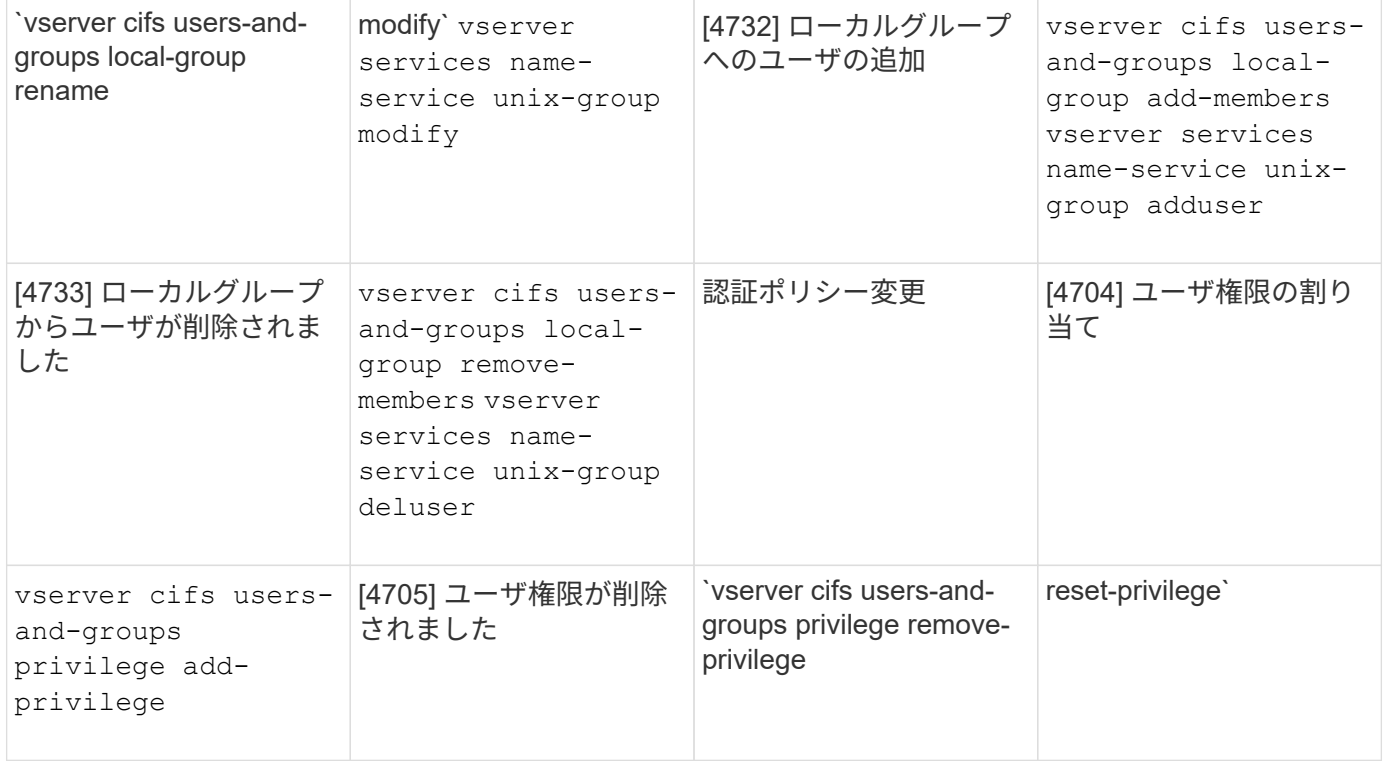

## ファイル共有イベントの管理

Storage Virtual Machine ( SVM )に対してファイル共有イベントが設定されている場 合、監査を有効にしたときに、それらについての監査イベントが生成されます。ファイ ル共有イベントは、を使用してSMBネットワーク共有が変更された場合に生成されます vserver cifs share 関連コマンド。

ファイル共有イベントは、SVMに対してSMBネットワーク共有が追加、変更、または削除されたときに生成 されます。イベントIDは5142、5143、および5144です。SMBネットワーク共有の設定はを使用して変更しま す cifs share access control create|modify|delete コマンド

次の例では、「 audit dest 」という名前の共有オブジェクトが作成され、 ID 5143 のファイル共有イベント が生成されています。

```
netapp-clus1::*> cifs share create -share-name audit_dest -path
/audit_dest
- System
    - Provider
     [ Name] NetApp-Security-Auditing
     [ Guid] {3CB2A168-FE19-4A4E-BDAD-DCF422F13473}
     EventID 5142
     EventName Share Object Added
     ...
     ...
    ShareName audit_dest
    SharePath /audit_dest
  ShareProperties oplocks; browsable; changenotify; show-previous-versions;
    SD O:BAG:S-1-5-21-2447422786-1297661003-4197201688-513D:(A;;FA;;;WD)
```
監査ポリシー変更イベントの管理

Storage Virtual Machine ( SVM ) に対して監査ポリシー変更イベントが設定されている 場合、監査を有効にしたときに、それらについての監査イベントが生成されます。監査 ポリシー変更イベントは、を使用して監査ポリシーが変更されたときに生成されます vserver audit 関連コマンド。

監査ポリシー変更イベントは、監査ポリシーが無効化、有効化、または変更されたときに生成されます。イベ ント ID は 4719 です。このイベントは、ユーザが監査を無効にしようとしたときに状況を追跡するのに役立 ちます。このイベントはデフォルトで設定されており、無効にするには diagnostic 権限が必要です。

次の例では、監査が無効になったときに、 ID 4719 の監査ポリシー変更イベントが生成されています。

```
netapp-clus1::*> vserver audit disable -vserver vserver_1
- System
    - Provider
     [ Name] NetApp-Security-Auditing
     [ Guid] {3CB2A168-FE19-4A4E-BDAD-DCF422F13473}
     EventID 4719
     EventName Audit Disabled
     ...
     ...
    SubjectUserName admin
    SubjectUserSid 65533-1001
    SubjectDomainName ~
    SubjectIP console
    SubjectPort
```
ユーザアカウントイベントを管理します

Storage Virtual Machine ( SVM )に対してユーザアカウントイベントが設定されている 場合、監査を有効にしたときに、それらについての監査イベントが生成されます。

イベントID 4720、4722、4724、4725、4726のユーザアカウントイベント 4738および4781は、ローカ ルSMBまたはNFSユーザがシステムから作成または削除されたとき、ローカルユーザアカウントが有効化、 無効化または変更されたとき、ローカルSMBユーザパスワードがリセットまたは変更されたときに生成され ます。ユーザアカウントイベントは、を使用してユーザアカウントが変更されたときに生成されます vserver cifs users-and-groups *<local user>* および vserver services name-service *<unix user>* コマンド

次の例では、ローカルSMBユーザが作成され、ID 4720のユーザアカウントイベントが生成されています。

```
netapp-clus1::*> vserver cifs users-and-groups local-user create -user
-name testuser -is-account-disabled false -vserver vserver 1
Enter the password:
Confirm the password:
- System
    - Provider
     [ Name] NetApp-Security-Auditing
     [ Guid] {3CB2A168-FE19-4A4E-BDAD-DCF422F13473}
     EventID 4720
     EventName Local Cifs User Created
     ...
     ...
    TargetUserName testuser
    TargetDomainName NETAPP-CLUS1
    TargetSid S-1-5-21-2447422786-1297661003-4197201688-1003
    TargetType CIFS
    DisplayName testuser
    PasswordLastSet 1472662216
    AccountExpires NO
    PrimaryGroupId 513
    UserAccountControl %%0200
  SidHistory ~
    PrivilegeList ~
```
次の例では、上記の例で作成されたローカルSMBユーザの名前が変更され、ID 4781のユーザアカウントイベ ントが生成されています。

```
 netapp-clus1::*> vserver cifs users-and-groups local-user rename -user
-name testuser -new-user-name testuser1
- System
    - Provider
     [ Name] NetApp-Security-Auditing
     [ Guid] {3CB2A168-FE19-4A4E-BDAD-DCF422F13473}
     EventID 4781
     EventName Local Cifs User Renamed
     ...
     ...
   OldTargetUserName testuser
   NewTargetUserName testuser1
   TargetDomainName NETAPP-CLUS1
   TargetSid S-1-5-21-2447422786-1297661003-4197201688-1000
   TargetType CIFS
 SidHistory ~
   PrivilegeList ~
```
セキュリティグループイベントの管理

Storage Virtual Machine ( SVM ) に対してセキュリティグループイベントが設定されて いる場合、監査を有効にしたときに、それらについての監査イベントが生成されます。

セキュリティグループイベントは、システムのローカル SMB グループまたは NFS グループが作成または削 除されたとき、それらのグループのローカルユーザが追加または削除されたときに生成されます。イベント ID は 4731 、 4732 、 4733 、 4734 、および 4735 です。セキュリティグループイベントは、を使用してユ ーザアカウントが変更された場合に生成されます vserver cifs users-and-groups *<local-group>* および vserver services name-service *<unix-group>* コマンド

次の例では、ローカル UNIX セキュリティグループが作成され、 ID 4731 のセキュリティグループイベントが 生成されています。

```
netapp-clus1::*> vserver services name-service unix-group create -name
testunixgroup -id 20
- System
    - Provider
     [ Name] NetApp-Security-Auditing
     [ Guid] {3CB2A168-FE19-4A4E-BDAD-DCF422F13473}
     EventID 4731
     EventName Local Unix Security Group Created
     ...
     ...
    SubjectUserName admin
    SubjectUserSid 65533-1001
    SubjectDomainName ~
    SubjectIP console
    SubjectPort
    TargetUserName testunixgroup
    TargetDomainName
    TargetGid 20
    TargetType NFS
    PrivilegeList ~
  GidHistory ~
```
認証ポリシー変更イベントを管理します

Storage Virtual Machine ( SVM )に対して認証ポリシー変更イベントが設定されている 場合、監査を有効にしたときに、それらについての監査イベントが生成されます。

認証ポリシー変更イベントは、 SMB ユーザおよび SMB グループに対する認証権限が付与または取り消され たときに生成されます。イベント ID は 4704 および 4705 です。認証ポリシー変更イベントは、を使用して 認証権限が割り当てられた場合または取り消された場合に生成されます vserver cifs users-andgroups privilege 関連コマンド。

次の例では、SMBユーザグループの認証権限が割り当てられている場合に、ID 4704の認証ポリシーイベント が生成されています。

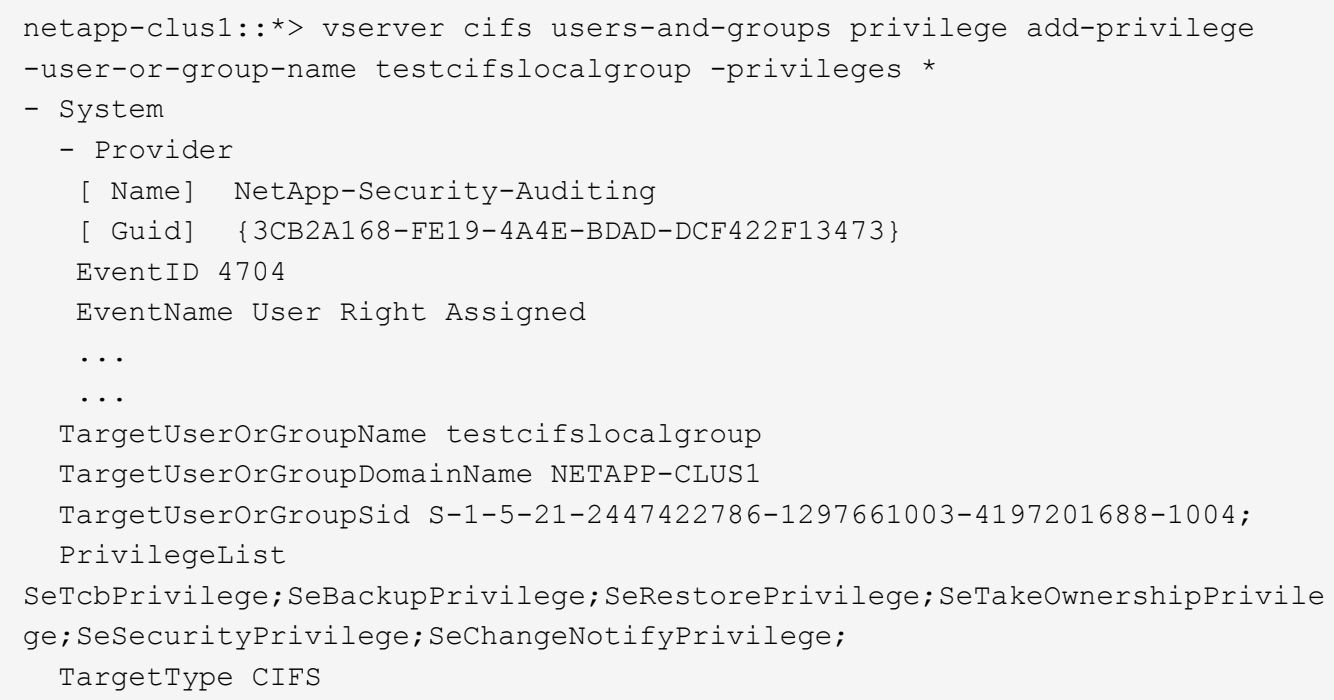

# <span id="page-44-0"></span>監査の設定を管理します

監査イベントログの手動ローテーションを行います

監査イベントログは、表示する前に、ユーザが読解可能な形式に変換する必要がありま す。ONTAP によるログの自動ローテーション前に、特定の Storage Virtual Machine ( SVM)のイベントログを表示する場合は、その SVM で監査イベントログの手動ローテ ーションを行うことができます。

ステップ

1. を使用して、監査イベントログのローテーションを行います vserver audit rotate-log コマンドを 実行します

vserver audit rotate-log -vserver vs1

監査イベントログは、監査の設定で指定されている形式で、SVMの監査イベントログディレクトリに保存 されます (XML または EVTX) をクリックし、適切なアプリケーションを使用して表示できます。

### **SVM** での監査を有効または無効にします

Storage Virtual Machine ( SVM )での監査を有効または無効にすることができます。必 要に応じて、監査を無効にすることで、ファイルおよびディレクトリの監査を一時的に 停止できます。監査はいつでも有効にできます(監査の設定が存在する場合)。

必要なもの

SVM で監査を有効にするには、 SVM の監査の設定がすでに存在している必要があります。

["](#page-23-1)[監査の設定を作成します](#page-23-1)["](#page-23-1)

このタスクについて

監査を無効にしても、監査の設定は削除されません。

### 手順

1. 適切なコマンドを実行します。

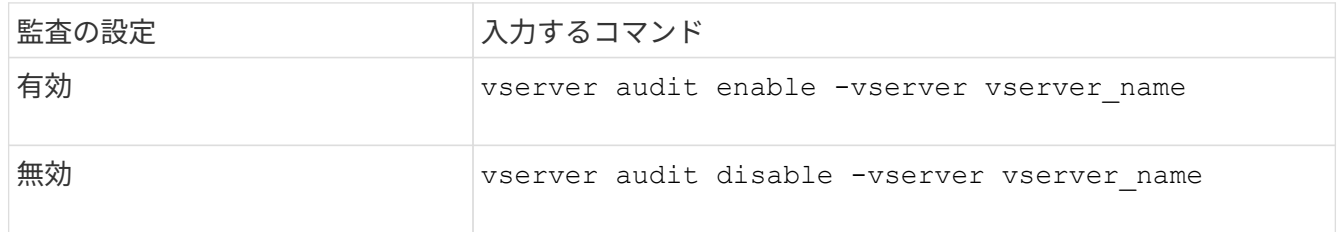

### 2. 監査が目的の状態になっていることを確認します。

vserver audit show -vserver vserver\_name

例

次の例は、 SVM vs1 で監査を有効にします。

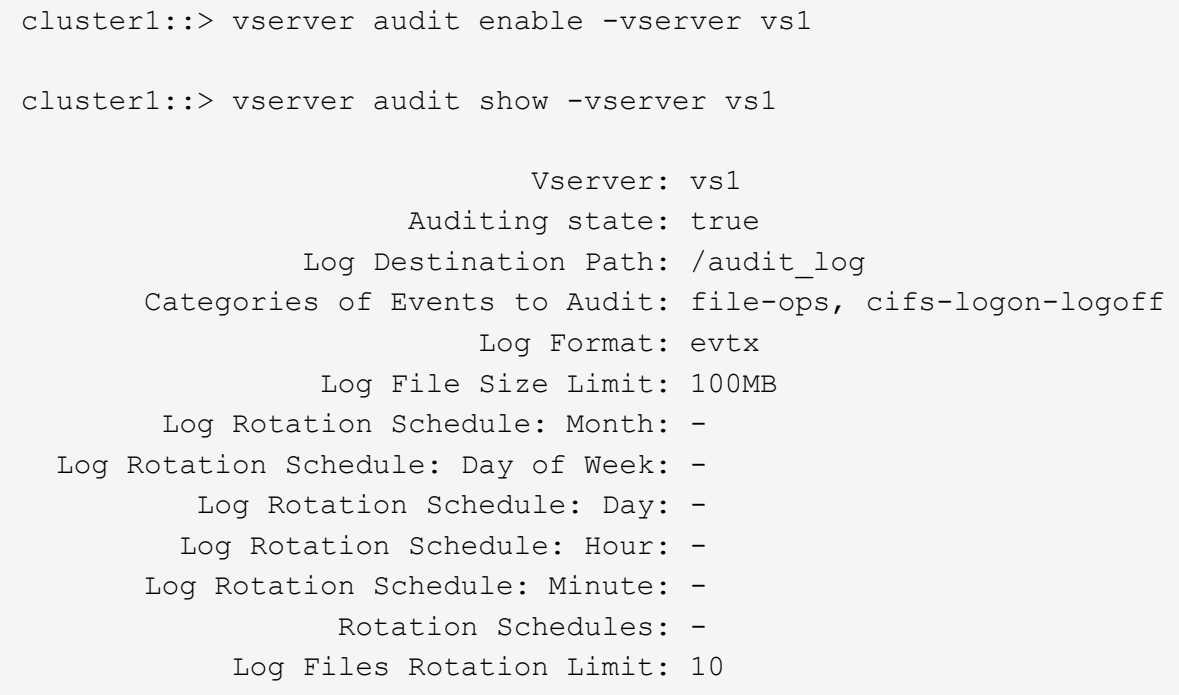

次の例は、 SVM vs1 で監査を無効にします。

cluster1::> vserver audit disable -vserver vs1 Vserver: vs1 Auditing state: false Log Destination Path: /audit\_log Categories of Events to Audit: file-ops, cifs-logon-logoff Log Format: evtx Log File Size Limit: 100MB Log Rotation Schedule: Month: - Log Rotation Schedule: Day of Week: - Log Rotation Schedule: Day: - Log Rotation Schedule: Hour: - Log Rotation Schedule: Minute: - Rotation Schedules: - Log Files Rotation Limit: 10

監査の設定に関する情報を表示します

監査の設定に関する情報を表示できます。この情報は、各 SVM で適切な設定が使用さ れているかどうか確認するのに役立ちます。また、表示される情報から、監査の設定が 有効になっているかどうかを確認することもできます。

このタスクについて

すべての SVM の監査の設定に関する詳細情報を表示することも、オプションのパラメータを指定して、出力 に表示される情報をカスタマイズすることもできます。オプションのパラメータを何も指定しない場合、次の 情報が表示されます。

- 監査の設定が適用される SVM の名前
- 監査の状態。になります true または false
	- 監査の状態がの場合 `true`監査が有効になっています。監査の状態がの場合 `false`監査は無効になってい ます。
- 監査するイベントのカテゴリ
- 監査ログの形式
- 統合および変換された監査ログが監査サブシステムによって格納されるターゲットディレクトリ

ステップ

1. を使用して、監査の設定に関する情報を表示します vserver audit show コマンドを実行します

```
コマンドの使用の詳細については、マニュアルページを参照してください。
```
例

次の例は、すべての SVM の監査の設定の概要を表示したものです。

```
cluster1::> vserver audit show
 Vserver State Event Types Log Format Target Directory
 ----------- ------ ----------- ---------- --------------------
 vs1 false file-ops evtx /audit_log
```
次の例は、すべての SVM の監査の設定情報をリスト形式で表示したものです。

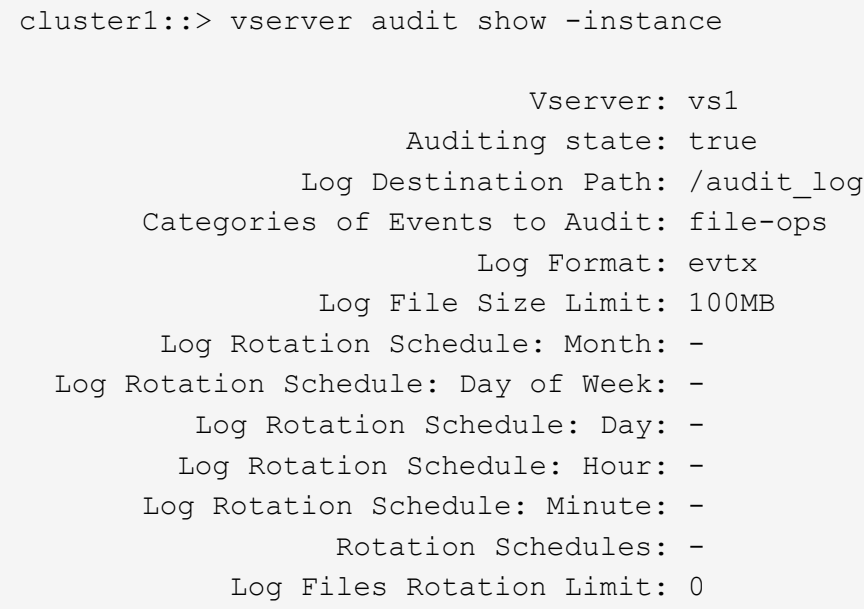

監査の設定を変更するコマンド

監査設定を変更する場合は、ログのデスティネーションパスおよび形式の変更、監査す るイベントのカテゴリの変更、ログファイルの自動保存方法、保存するログファイルの 最大数の指定など、現在の設定をいつでも変更できます。

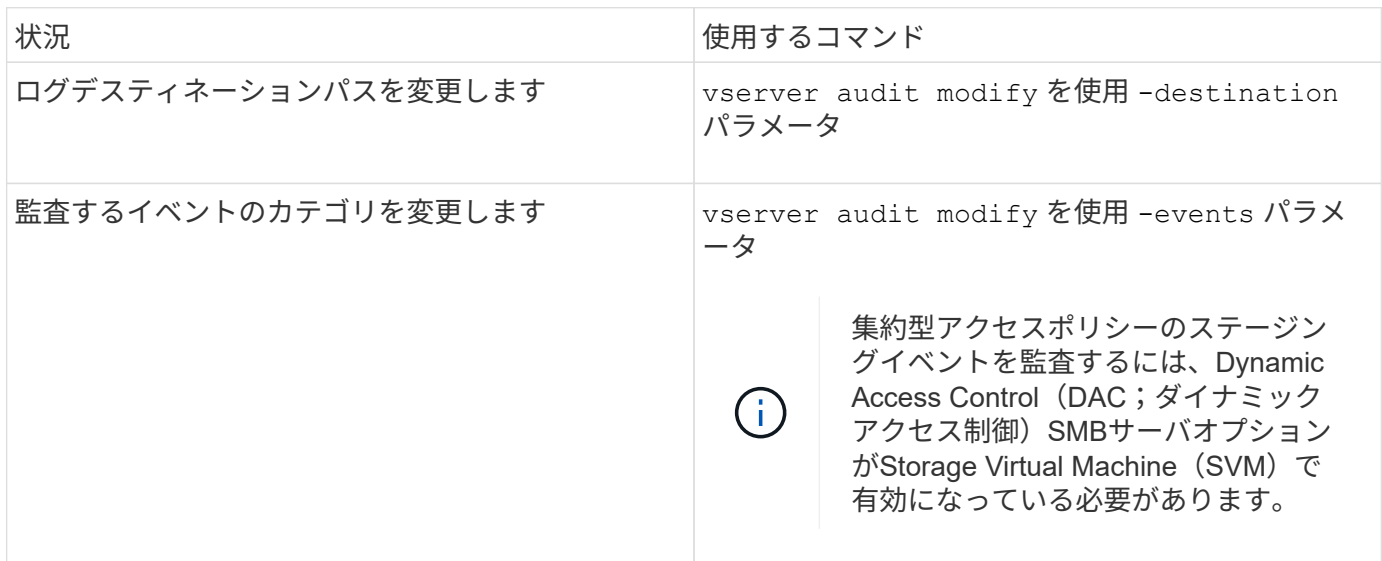

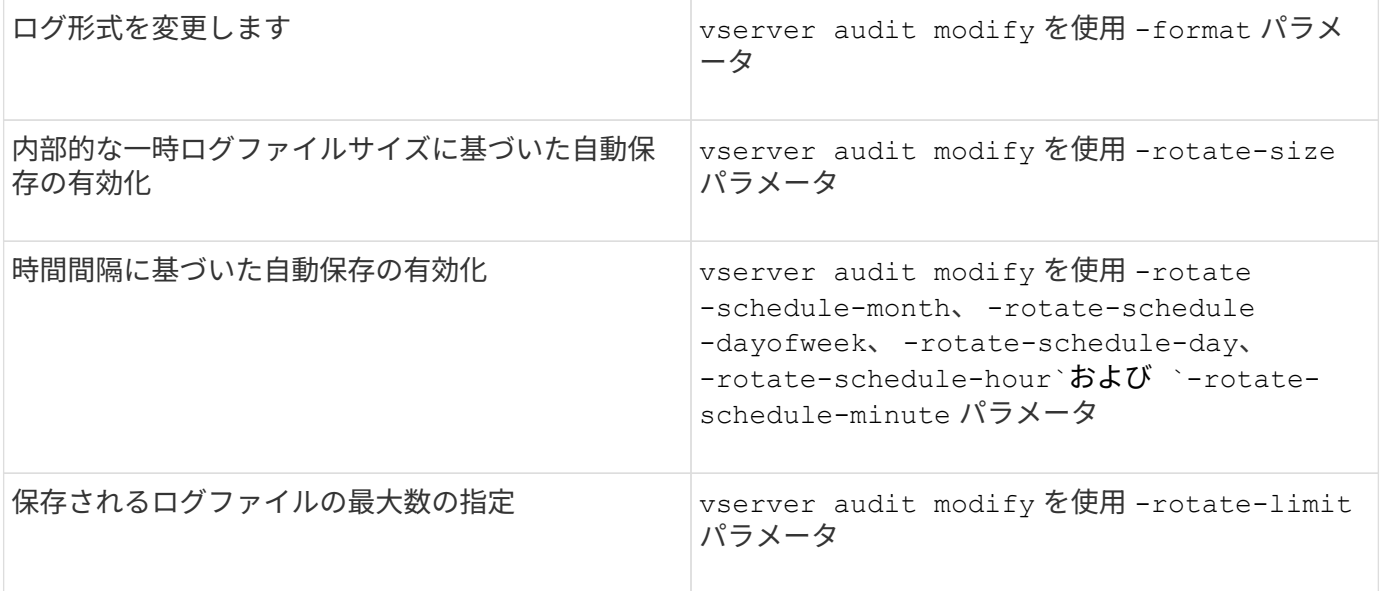

### 監査の設定を削除します

Storage Virtual Machine (SVM) でのファイルおよびディレクトリイベントの監査が必 要なくなり、 SVM で監査の設定を維持する必要がなくなった場合は、監査の設定を削 除できます。

#### 手順

1. 監査の設定を無効にします。

vserver audit disable -vserver vserver name

vserver audit disable -vserver vs1

### 2. 監査の設定を削除します。

vserver audit delete -vserver vserver name

vserver audit delete -vserver vs1

### クラスタリバートの影響を理解する

クラスタのリバートを予定している場合は、監査が有効になっている Storage Virtual Machine ( SVM ) がクラスタ内に存在するときに ONTAP が従うリバートのプロセス に注意する必要があります。リバートを行う前に特定の操作を実行する必要がありま す。

**SMB**のログオンおよびログオフイベントと集約型アクセスポリシーのステージングイベントの監査をサポー トしていないバージョンの**ONTAP**へのリバート

SMBのログオンおよびログオフイベントと集約型アクセスポリシーのステージングイベントのサポート は、clustered Data ONTAP 8.3から開始されました。これらのイベントタイプをサポートしていないバージョ ンの ONTAP へのリバートを予定していて、これらのイベントタイプを監視する監査が設定されている場合

は、リバートを行う前に、監査が有効になっている SVM の監査の設定を変更する必要があります。設定 は、ファイル操作イベントのみが監査されるように変更する必要があります。

# <span id="page-49-0"></span>監査およびステージング用のボリュームのスペースに関する問 題のトラブルシューティングを行います

ステージングボリュームや監査イベントログを格納するボリュームに十分なスペースが ない場合、問題が発生することがあります。十分なスペースがないと新しい監査レコー ドを作成できないため、クライアントからデータにアクセスできず、アクセス要求が失 敗します。ボリュームのスペースに関するこれらの問題について、トラブルシューティ ングを行って解決する方法を確認しておく必要があります。

イベントログボリュームに関連するスペースの問題のトラブルシューティングを行いま す

イベントログファイルを含むボリュームでスペースが不足すると、監査でログレコードをログファイルに変換 できなくなります。その結果、クライアントアクセスに失敗します。イベントログボリュームのスペースに関 する問題のトラブルシューティング方法を把握しておく必要があります。

- Storage Virtual Machine ( SVM )管理者およびクラスタ管理者は、ボリュームとアグリゲートの使用量 と設定に関する情報を表示して、ボリュームでスペースが不足していないかを確認できます。
- イベントログを含むボリュームでスペースが不足している場合、 SVM 管理者およびクラスタ管理者は、 いくつかのイベントログファイルを削除するかボリュームのサイズを大きくすることで、スペースに関す る問題を解決できます。

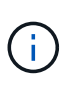

 $(i)$ 

イベントログボリュームを含むアグリゲートがいっぱいになっている場合は、ボリューム のサイズを大きくする前に、アグリゲートのサイズを大きくする必要があります。アグリ ゲートのサイズを大きくすることができるのは、クラスタ管理者だけです。

• 監査の設定を変更して、イベントログファイルのデスティネーションパスを別のボリューム上のディレク トリに変更できます。

次の場合、データアクセスは拒否されます。

- デスティネーションディレクトリが削除されている場合。
	- デスティネーションディレクトリをホストするボリュームのファイルリミットが最大レ ベルに達している場合。

詳細情報:

- ["](https://docs.netapp.com/ja-jp/ontap/volumes/index.html)[ボリュームに関する情報の表示方法とボリュームサイ](https://docs.netapp.com/ja-jp/ontap/volumes/index.html)[ズ](https://docs.netapp.com/ja-jp/ontap/volumes/index.html)[の](https://docs.netapp.com/ja-jp/ontap/volumes/index.html)[拡張](https://docs.netapp.com/ja-jp/ontap/volumes/index.html)[方法](https://docs.netapp.com/ja-jp/ontap/volumes/index.html)["](https://docs.netapp.com/ja-jp/ontap/volumes/index.html)。
- ["](https://docs.netapp.com/ja-jp/ontap/disks-aggregates/index.html)[アグリゲートに関する情報の表示方法とアグリゲートの管理方法](https://docs.netapp.com/ja-jp/ontap/disks-aggregates/index.html)["](https://docs.netapp.com/ja-jp/ontap/disks-aggregates/index.html)。

### ステージングボリュームに関するスペースの問題のトラブルシューティングを行います

Storage Virtual Machine ( SVM )のステージングファイルを含むボリュームのいずれかでスペースが不足す ると、監査でログレコードをステージングファイルに書き込むことができなくなります。その結果、クライア

ントアクセスに失敗します。この問題のトラブルシューティングを行うには、ボリュームの使用量に関する情 報を表示して、 SVM で使用されているステージングボリュームのいずれかがいっぱいになっていないかを確 認する必要があります。

統合イベントログファイルを含むボリュームに十分なスペースがあるにもかかわらず、スペース不足が原因で クライアントアクセスに失敗する場合は、ステージングボリュームでスペースが不足している可能性がありま す。SVM 管理者は、クラスタ管理者に問い合わせて、 SVM のステージングファイルを含むステージングボ リュームでスペースが不足していないかを確認する必要があります。ステージングボリュームのスペース不足 が原因で監査イベントを生成できない場合は、監査サブシステムによって EMS イベントが生成されます。次 のメッセージが表示されます。 No space left on device。ステージングボリュームに関する情報を表示 できるのは、クラスタ管理者だけです。 SVM 管理者はこの操作を実行できません

すべてのステージングボリューム名はで始まります MDV\_aud\_ そのあとに、ステージングボリュームを含む アグリゲートのUUIDが続きます。次に、管理 SVM 上にある 4 個のシステムボリュームの例を示します。こ れらのボリュームは、クラスタ内でデータ SVM のファイルサービスの監査の設定の作成時に自動的に作成さ れたものです。

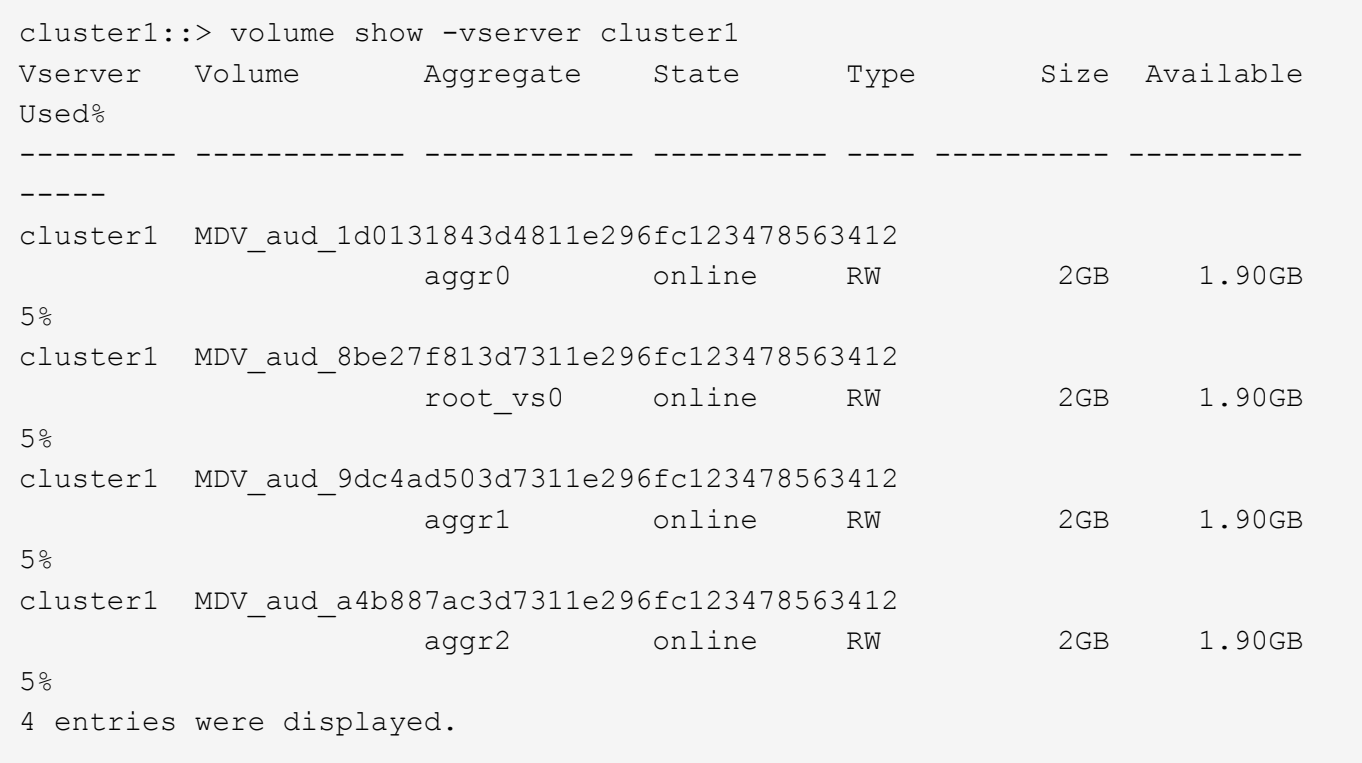

ステージングボリュームでスペースが不足している場合は、ボリュームのサイズを大きくすることで、スペー スに関する問題を解決できます。

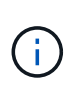

ステージングボリュームを含むアグリゲートがいっぱいになっている場合は、ボリュームのサ イズを大きくする前に、アグリゲートのサイズを大きくする必要があります。アグリゲートの サイズを拡張できるのは、クラスタ管理者だけです。 SVM 管理者はこの操作を行うことがで きません

使用可能なスペースが 2GB 未満のアグリゲートがあると、 SVM の監査の作成に失敗します。SVM の監査の 作成に失敗した場合、作成されたステージングボリュームは削除されます。

Copyright © 2024 NetApp, Inc. All Rights Reserved. Printed in the U.S.このドキュメントは著作権によって保 護されています。著作権所有者の書面による事前承諾がある場合を除き、画像媒体、電子媒体、および写真複 写、記録媒体、テープ媒体、電子検索システムへの組み込みを含む機械媒体など、いかなる形式および方法に よる複製も禁止します。

ネットアップの著作物から派生したソフトウェアは、次に示す使用許諾条項および免責条項の対象となりま す。

このソフトウェアは、ネットアップによって「現状のまま」提供されています。ネットアップは明示的な保 証、または商品性および特定目的に対する適合性の暗示的保証を含み、かつこれに限定されないいかなる暗示 的な保証も行いません。ネットアップは、代替品または代替サービスの調達、使用不能、データ損失、利益損 失、業務中断を含み、かつこれに限定されない、このソフトウェアの使用により生じたすべての直接的損害、 間接的損害、偶発的損害、特別損害、懲罰的損害、必然的損害の発生に対して、損失の発生の可能性が通知さ れていたとしても、その発生理由、根拠とする責任論、契約の有無、厳格責任、不法行為(過失またはそうで ない場合を含む)にかかわらず、一切の責任を負いません。

ネットアップは、ここに記載されているすべての製品に対する変更を随時、予告なく行う権利を保有します。 ネットアップによる明示的な書面による合意がある場合を除き、ここに記載されている製品の使用により生じ る責任および義務に対して、ネットアップは責任を負いません。この製品の使用または購入は、ネットアップ の特許権、商標権、または他の知的所有権に基づくライセンスの供与とはみなされません。

このマニュアルに記載されている製品は、1つ以上の米国特許、その他の国の特許、および出願中の特許によ って保護されている場合があります。

権利の制限について:政府による使用、複製、開示は、DFARS 252.227-7013(2014年2月)およびFAR 5252.227-19(2007年12月)のRights in Technical Data -Noncommercial Items(技術データ - 非商用品目に関 する諸権利)条項の(b)(3)項、に規定された制限が適用されます。

本書に含まれるデータは商用製品および / または商用サービス(FAR 2.101の定義に基づく)に関係し、デー タの所有権はNetApp, Inc.にあります。本契約に基づき提供されるすべてのネットアップの技術データおよび コンピュータ ソフトウェアは、商用目的であり、私費のみで開発されたものです。米国政府は本データに対 し、非独占的かつ移転およびサブライセンス不可で、全世界を対象とする取り消し不能の制限付き使用権を有 し、本データの提供の根拠となった米国政府契約に関連し、当該契約の裏付けとする場合にのみ本データを使 用できます。前述の場合を除き、NetApp, Inc.の書面による許可を事前に得ることなく、本データを使用、開 示、転載、改変するほか、上演または展示することはできません。国防総省にかかる米国政府のデータ使用権 については、DFARS 252.227-7015(b)項(2014年2月)で定められた権利のみが認められます。

#### 商標に関する情報

NetApp、NetAppのロゴ、<http://www.netapp.com/TM>に記載されているマークは、NetApp, Inc.の商標です。そ の他の会社名と製品名は、それを所有する各社の商標である場合があります。